МЕЖГОСУДАРСТВЕННОЕ ОБРАЗОВАТЕЛЬНОЕ УЧРЕЖДЕНИЕ ВЫСШЕГО ОБРАЗОВАНИЯ «БЕЛОРУССКО-РОССИЙСКИЙ УНИВЕРСИТЕТ»

Кафедра «Оборудование и технология сварочного производства»

# **УПРАВЛЕНИЕ КАЧЕСТВОМ В СВАРОЧНОМ ПРОИЗВОДСТВЕ**

*Методические рекомендации к лабораторным работам для студентов специальности 1-36 01 06*  **«***Оборудование и технология сварочного производства***»** *очной и заочной форм обучения*

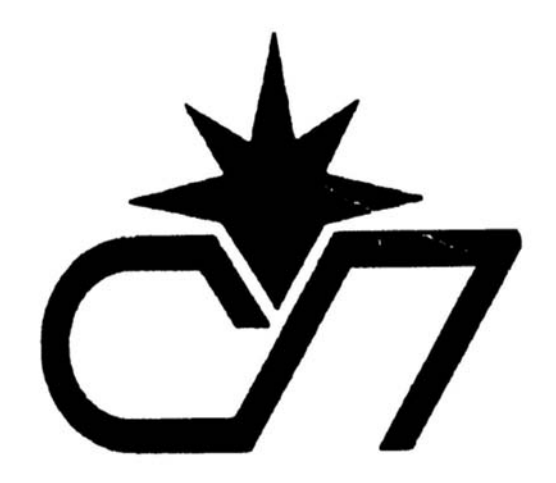

Могилев 2023

### Рекомендовано к изданию учебно-методическим отделом Белорусско-Российского университета

Одобрено кафедрой «Оборудование и технология сварочного производства» «24» октября 2023 г., протокол № 2

Составитель канд. техн. наук, доц. А. Н. Синица

Рецензент канд. техн. наук, доц. Д. М. Свирепа

Методические рекомендации к лабораторным работам по дисциплине «Управление качеством в сварочном производстве» предназначены для студентов специальности 1-36 01 06 «Оборудование и технология сварочного производства» очной и заочной форм обучения.

### Учебное издание

### УПРАВЛЕНИЕ КАЧЕСТВОМ В СВАРОЧНОМ ПРОИЗВОДСТВЕ

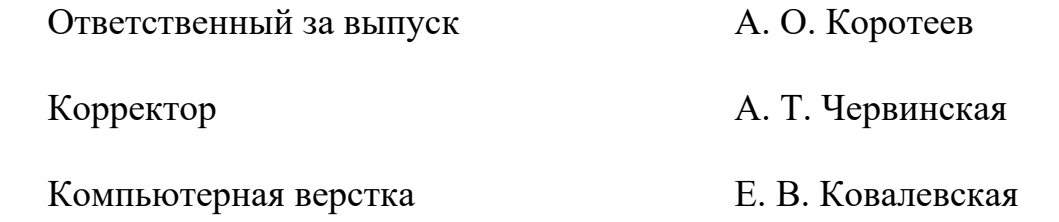

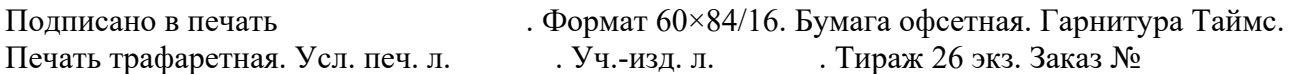

Издатель и полиграфическое исполнение: Межгосударственное образовательное учреждение высшего образования «Белорусско-Российский университет». Свидетельство о государственной регистрации издателя, изготовителя, распространителя печатных изданий № 1/156 от 07.03.2019. Пр-т Мира, 43, 212022, г. Могилев.

> © Белорусско-Российский университет, 2023

# **Содержание**

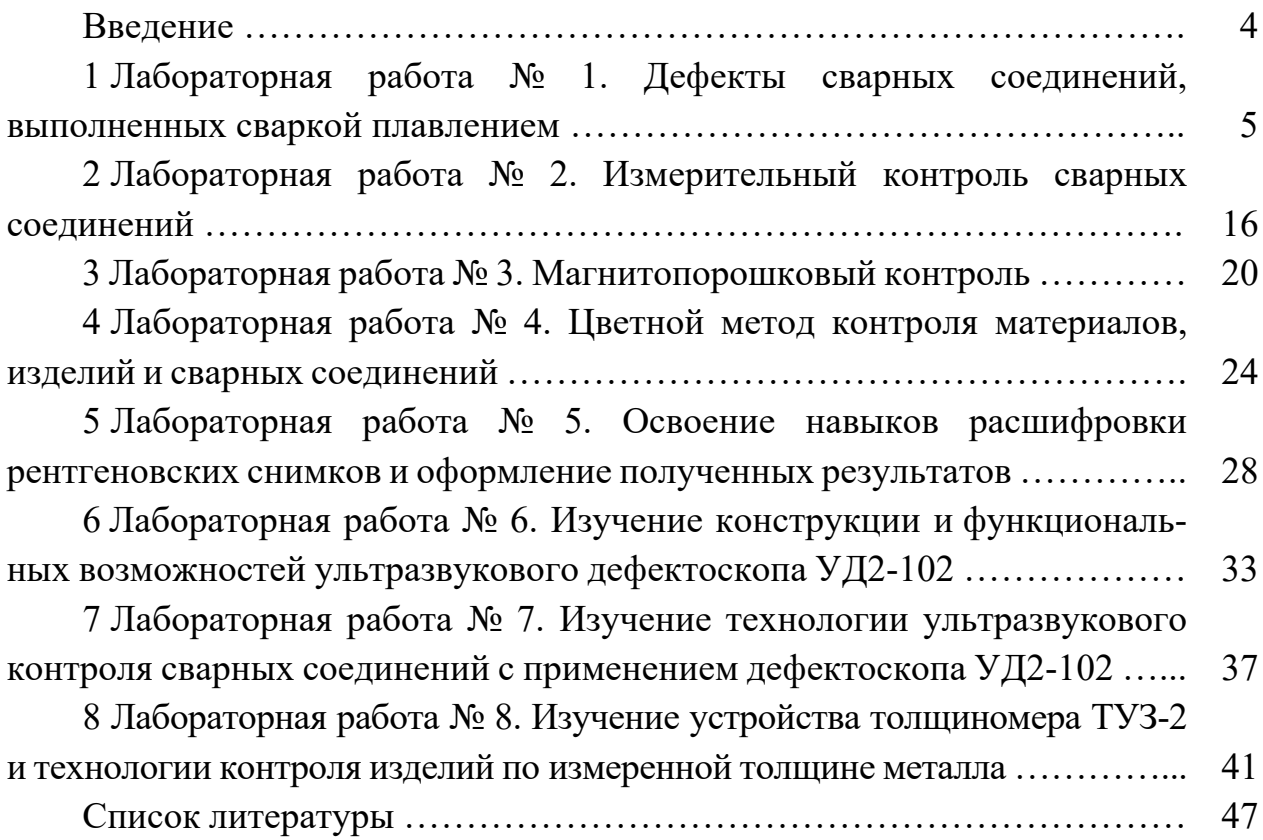

### **Введение**

Повышение долговечности и надежности сварных металлоконструкций в значительной степени зависит от применяемых методов и средств технического контроля качества сварных швов. Наибольший интерес для промышленности представляют физические методы контроля качества продукции без разрушения.

Под термином «Неразрушающий контроль» понимают разработку и применение технических методов исследования материалов или деталей, узлов, компонентов изделий с целью оценки их целостности, свойств, состава и измерения геометрических характеристик путем обнаружения и локализации дефектов, измерения их параметров способами, не ухудшающими последующую эксплуатационную пригодность и надежность.

За последние 100 лет разработано более сотни технологических методов неразрушающего контроля (НК), основанных на различных физических явлениях. В зависимости от последних эти методы принято объединять в группы, которые называют видами неразрушающего контроля: акустический, вихретоковый, магнитный, оптический, проникающими веществами, радиационный, радиоволновой, тепловой, электрический.

При контроле сварных соединений широко используются не все методы НК, а только те, которые обладают высокой чувствительностью, достоверностью и простотой в использовании. Их перечень приведен в ГОСТ 3242–79 *Соединения сварные. Методы контроля качества*. В Беларуси наиболее широко применяют визуальный и измерительный контроль, радиографический, акустический контроль эхо-методом, капиллярный и магнитопорошковый контроль. Для контроля герметичности конструкций используются методы течеискания.

При выполнении лабораторных работ студент на практике ознакомится с особенностями применения визуального, магнитопорошкового, капиллярного и акустического методов контроля. Кроме того, предусмотрены лабораторные работы по расшифровке радиографических снимков сварных швов и измерению толщины основного металла ультразвуковым методом.

# **1 Лабораторная работа № 1. Дефекты сварных соединений, выполненных сваркой плавлением**

**Цель работы**: приобретение студентами практических навыков при идентификации дефектов сварных соединений.

#### **Применяемое оборудование и материалы:**

- набор для визуального и измерительного контроля ВИК-2;
- образцы основного металла и сварных соединений с дефектами.

### *1.1 Краткие теоретические сведения*

#### *Основные дефекты сварки плавлением*

Дефекты при сварке металлов плавлением образуются вследствие нарушения требований нормативных документов к сварочным материалам, подготовке, сборке и сварке соединяемых элементов, термической и механической обработке сварных соединений и конструкции в целом. Перечень дефектов сварки плавлением представлен в межгосударственном стандарте ГОСТ 30242–97.

**Трещиной** (код 100) называется несплошность, вызванная местным разрывом шва или околошовной зоны, которая может возникнуть в результате охлаждения или действия нагрузок (рисунок 1.1). Трещины могут быть продольными (101), расположенными в сварном шве (1011), рядом со швом (1012), в зоне термического влияния (1013), в основном металле (1014), поперечными (102), расположенными в этих же зонах, или радиальными (103). Продольные и поперечные трещины могут быть одиночными или разветвленными.

Трещина – наиболее опасный дефект и всегда недопустим.

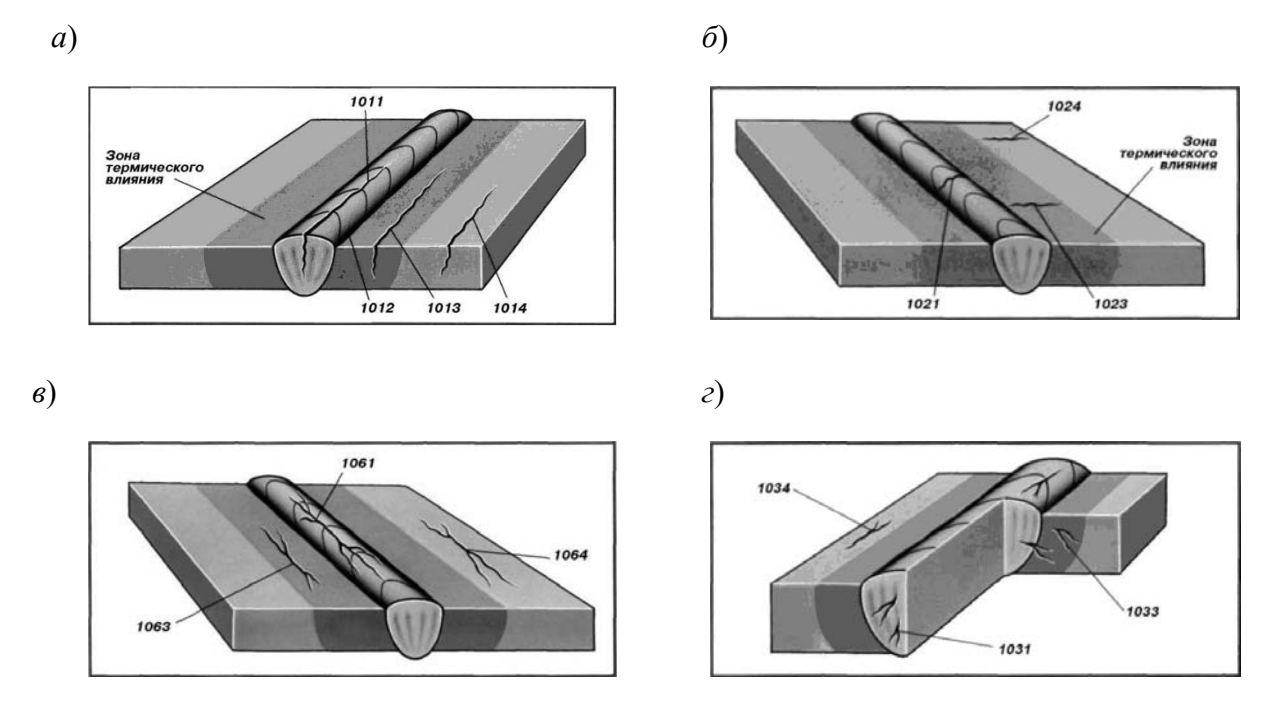

 $a$  – продольные;  $\delta$  – поперечные;  $\epsilon$  – радиальные;  $z$  – разветвленные

Рисунок 1.1 - Виды трещин и их расположения в сварном соединении

В зависимости от причин и механизма образования трещины сварных соединений делятся на две большие группы: горячие и холодные. Горячими называются трещины, которые образуются при высоких температурах в процессе кристаллизации сварного шва или сразу после его окончания. Холодные это трещины, которые образуются в сварном соединении при относительно низких температурах (обычно ниже 200 °С).

Причины и механизм образования горячих и холодных трещин описаны во многих учебниках по дисциплинам «Теория сварочных процессов» и «Технология сварки плавлением». Студентам предлагается самостоятельно подготовить ответы на вопросы о возникновении трещин в сварных швах и мерах по недопущению этих опасных дефектов. Прочие дефекты сварки плавлением и причины их возникновения приведены в таблице 1.1.

#### *Выполнение визуального контроля*

Визуальный контроль следует проводить при освещении не менее 500 лк.

При осмотре следует применять лупу с не менее чем четырехкратным увеличением. Измерения размеров дефектов сплошности осуществляются с помощью лупы измерительной с увеличением 8-10 крат, шаблонов сварщика (УШС-3 или УШС-4), линейки, штангенциркуля, шаблонов и щупов.

Перед проведением визуального контроля поверхность объекта в зоне контроля подлежит зачистке до чистого металла от ржавчины, окалины, грязи, краски, масла, шлака, брызг расплавленного металла, продуктов коррозии и других загрязнений, препятствующих проведению контроля (на контролируемых поверхностях, в случаях, когда это оговорено в нормативных документах (НД), допускается наличие цветов побежалости). Зона зачистки должна определяться НД на вид работ или на изготовление изделия. При отсутствии требований в НД зона зачистки деталей и сварных швов должна составлять:

 при зачистке кромок деталей под дуговую и газовую сварку не менее 20 мм с наружной стороны и не менее 10 мм с внутренней стороны от кромок разделки детали;

 $-$  при зачистке кромок деталей под электрошлаковую сварку  $- \geq 50$  мм;

 при зачистке кромок деталей угловых соединений труб (вварка штуцера в коллектор, трубу или барабан) зачистке подлежит поверхность вокруг отверстия в трубе (коллекторе, барабане) на расстоянии 15…20 мм;

- при зачистке стыковых и угловых швов - не менее 20 мм в каждую сторону от шва при всех видах дуговой и газовой сварки и не менее 100 мм при электрошлаковой сварке.

Зачистка поверхностей деталей (изделий) и сварных швов перед контролем производится металлическими щетками, напильником или абразивным кругом. При зачистке деталей и сварных швов из аустенитных сталей и высоконикелевых сплавов должны применяться щетки из нержавеющей нагартованной проволоки. Шероховатость зачищенных под контроль поверхностей деталей (сварных соединений) должна составлять не более *Ra* 12,5 (*Rz* 80).

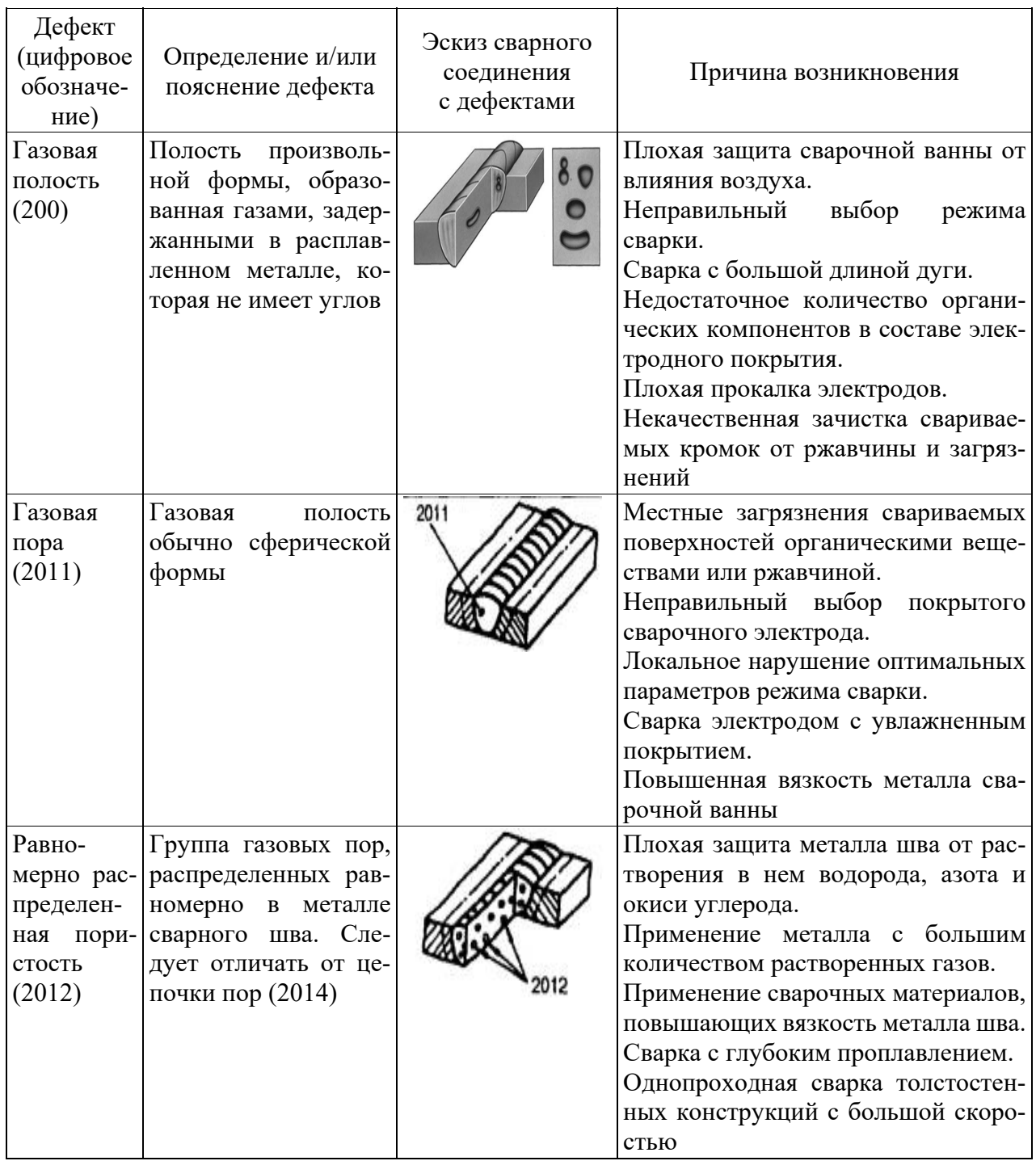

Таблица 1.1 – Дефекты сварки плавлением

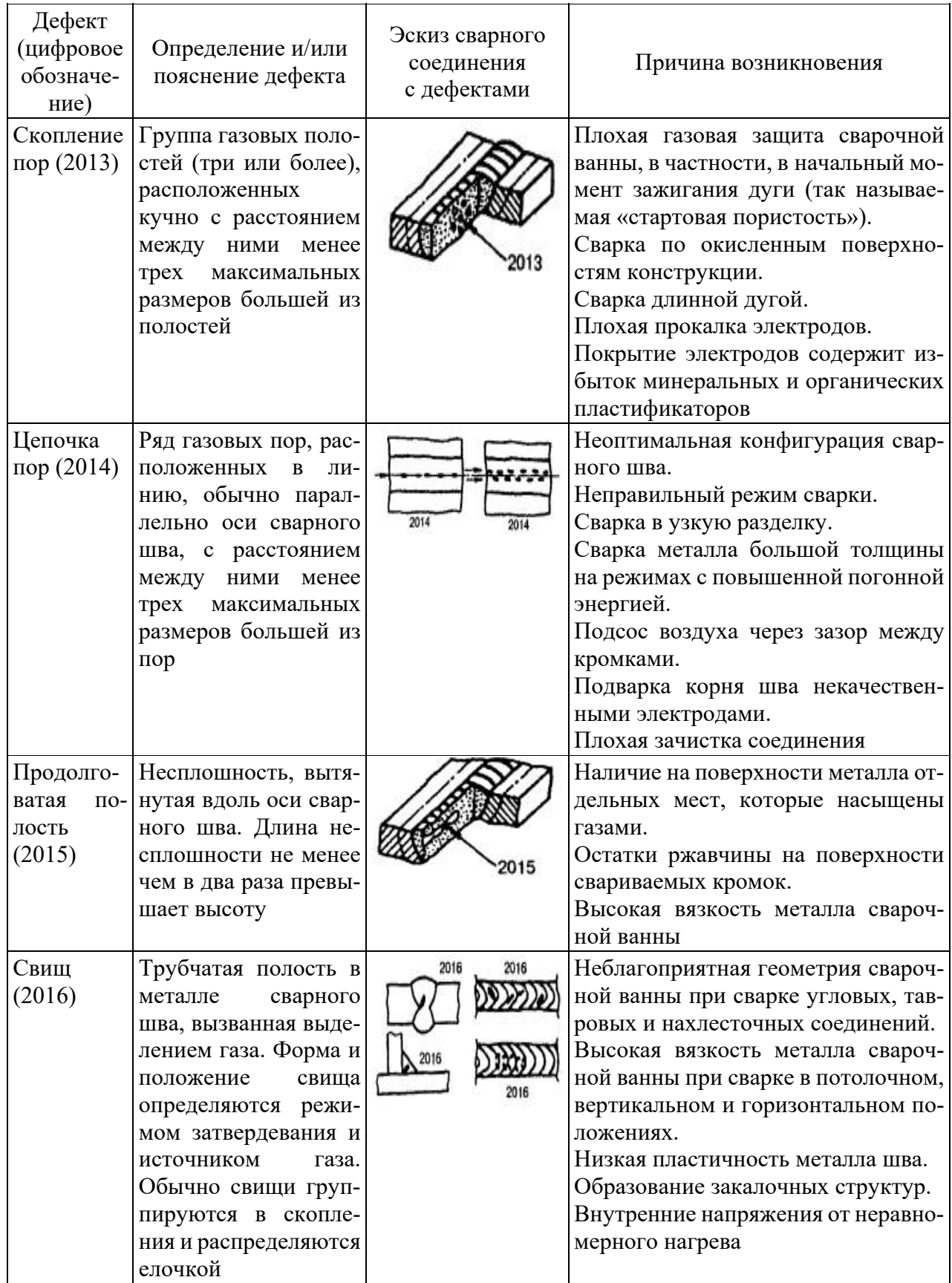

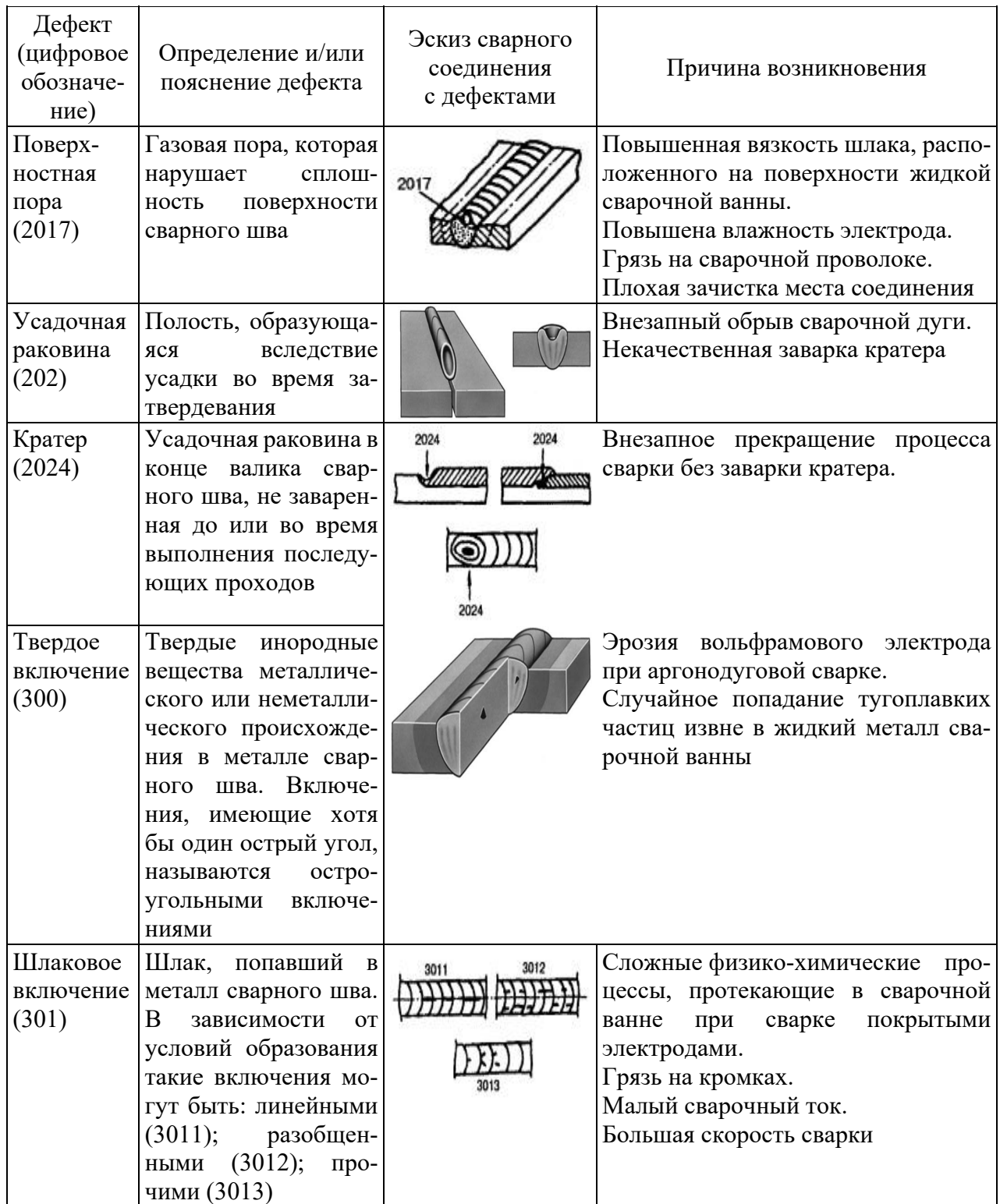

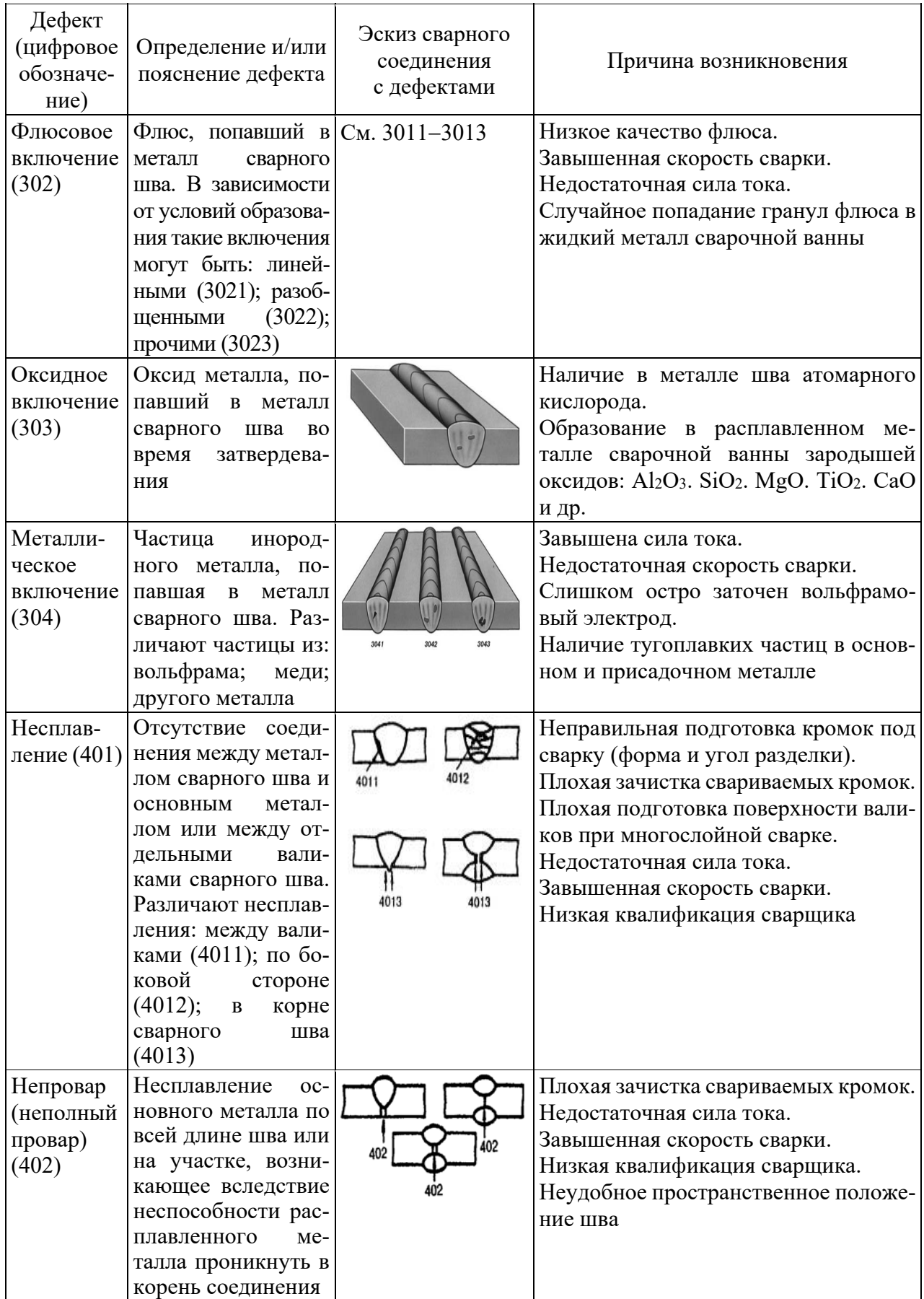

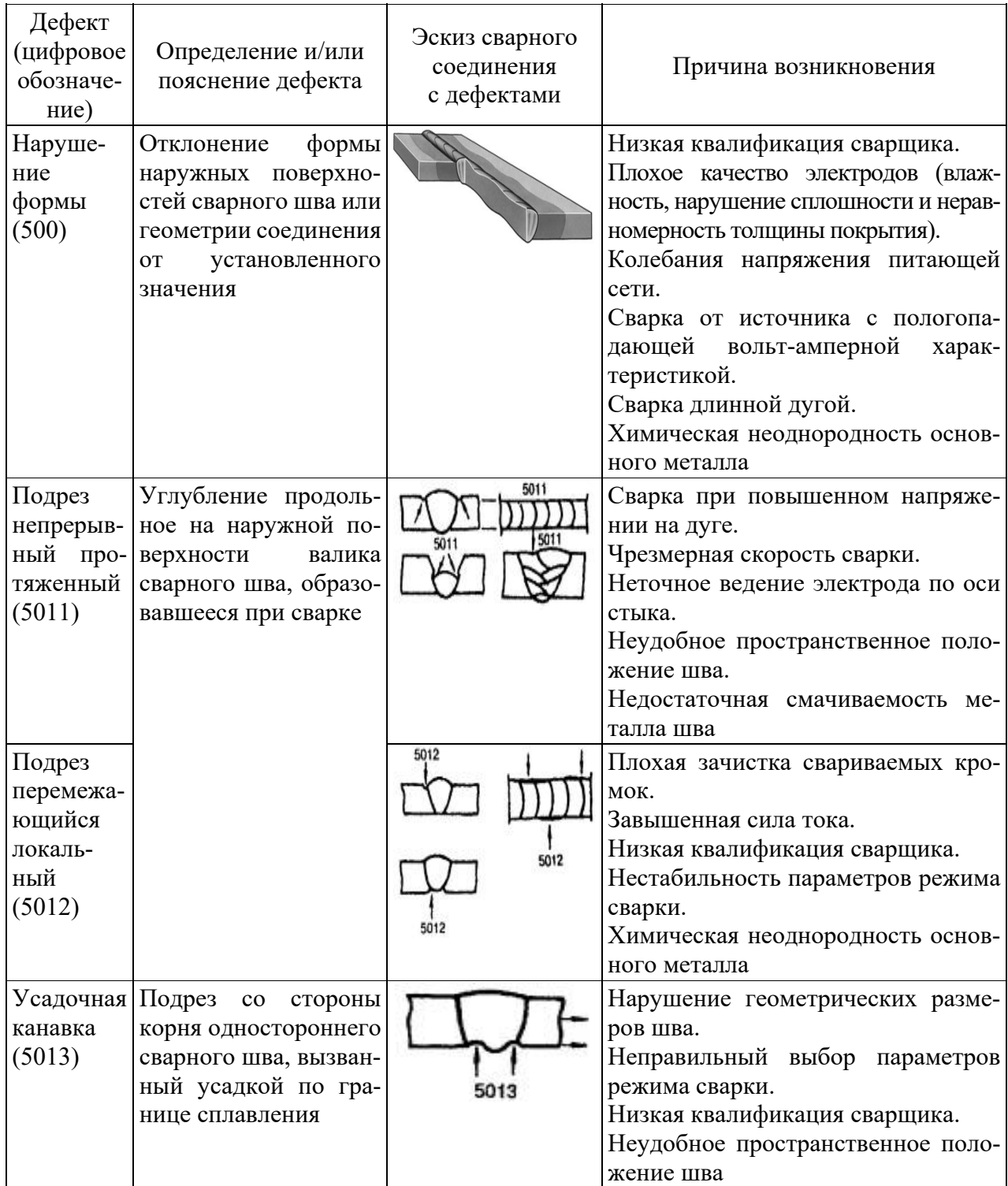

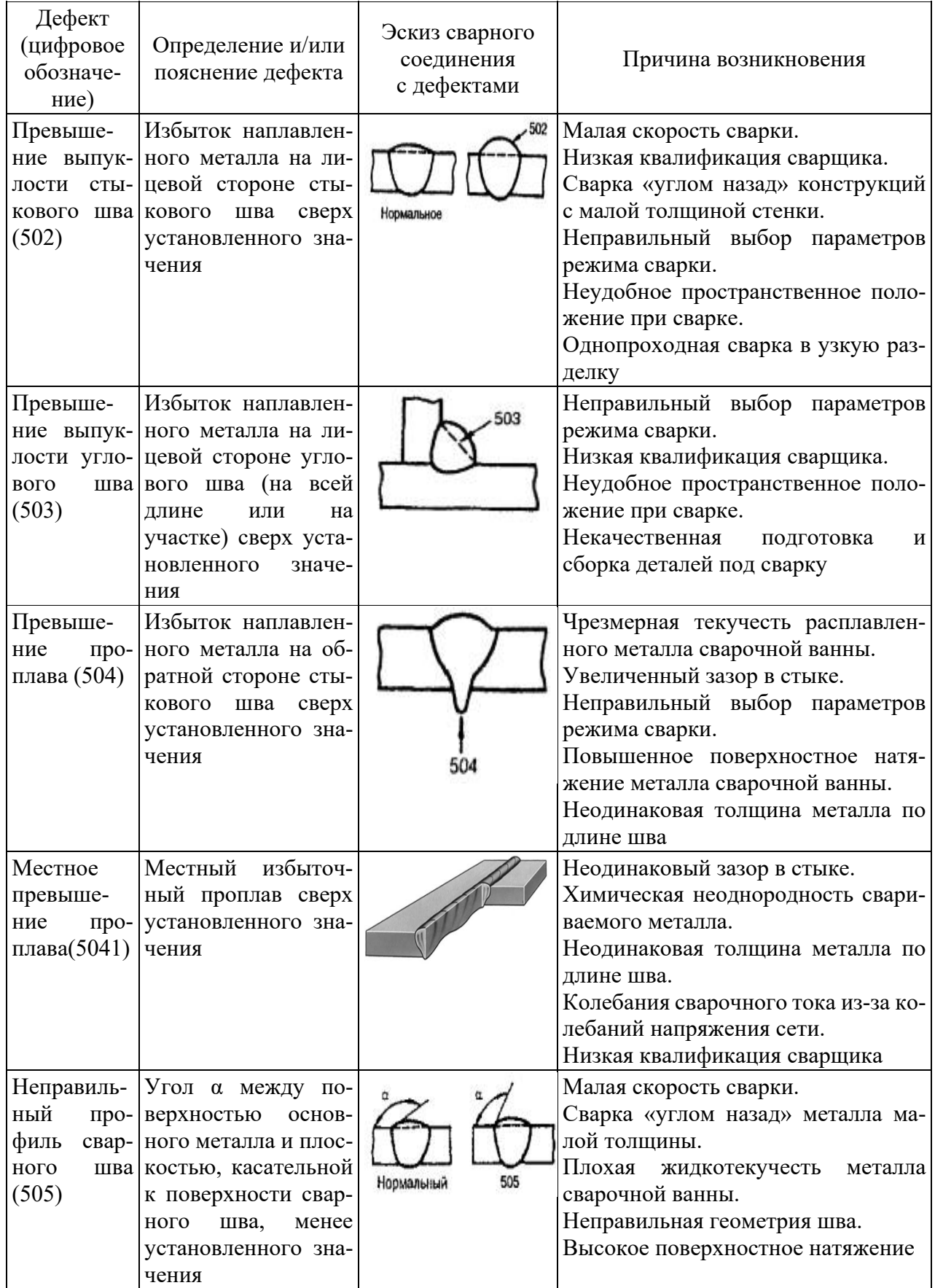

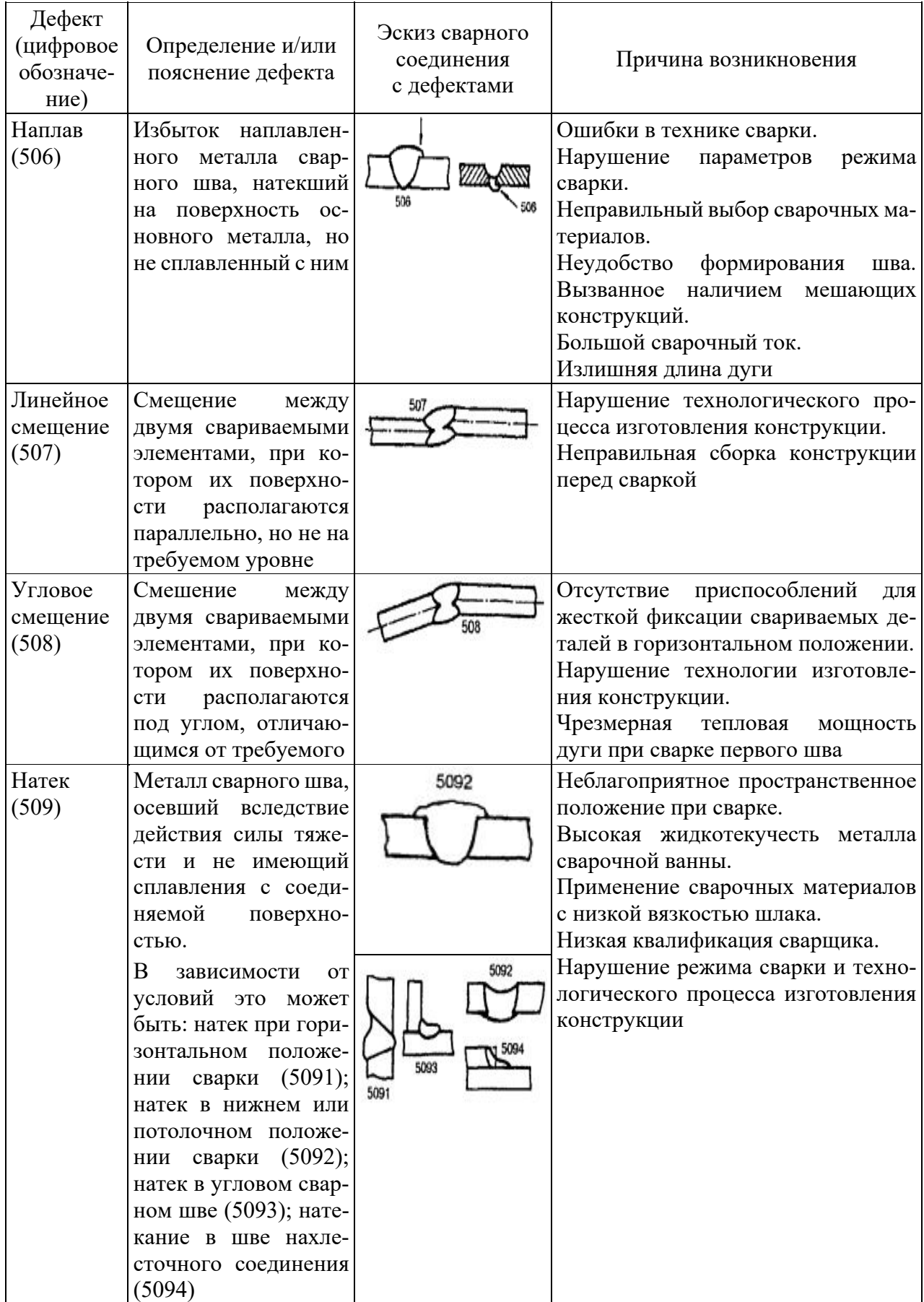

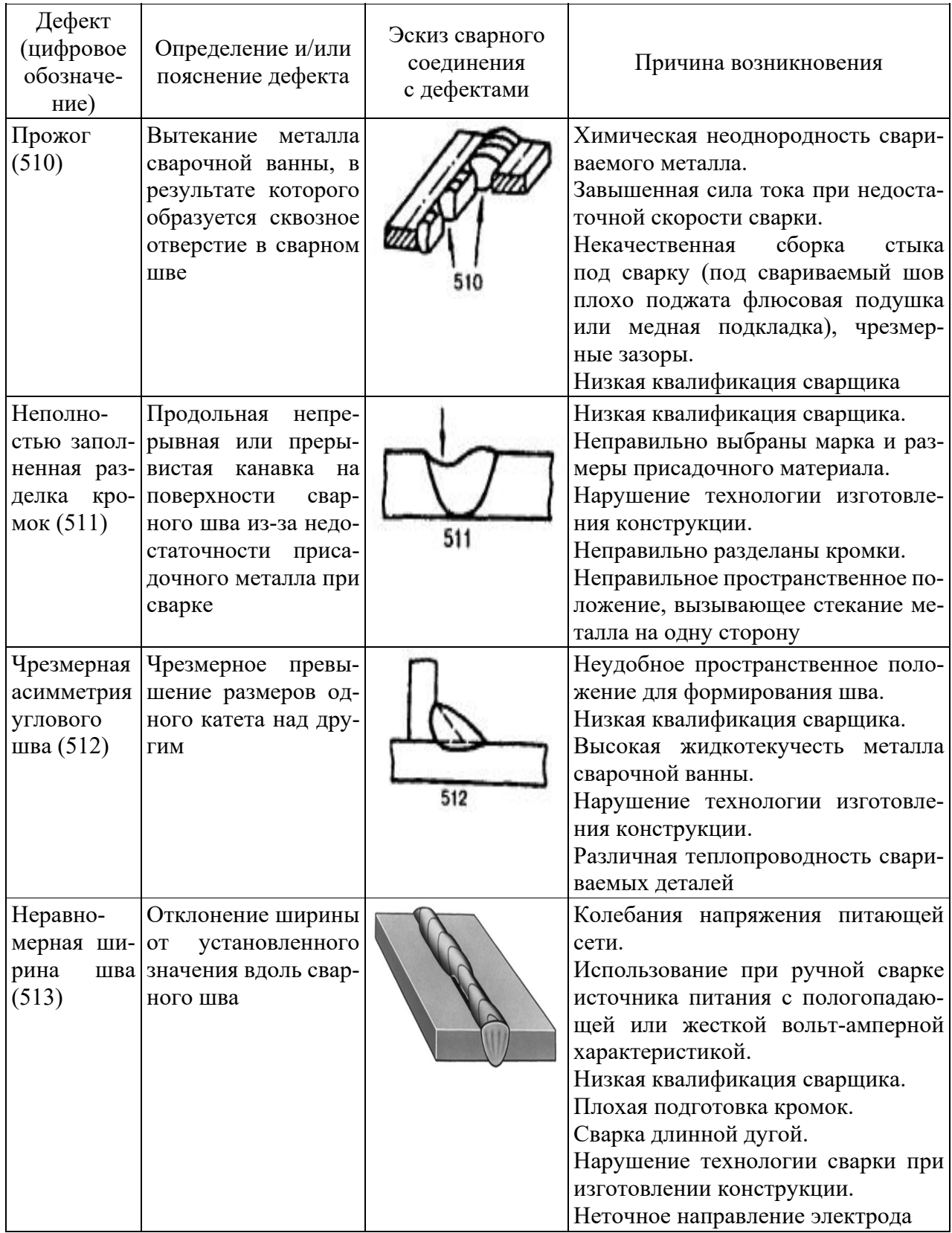

Окончание таблицы 1.1

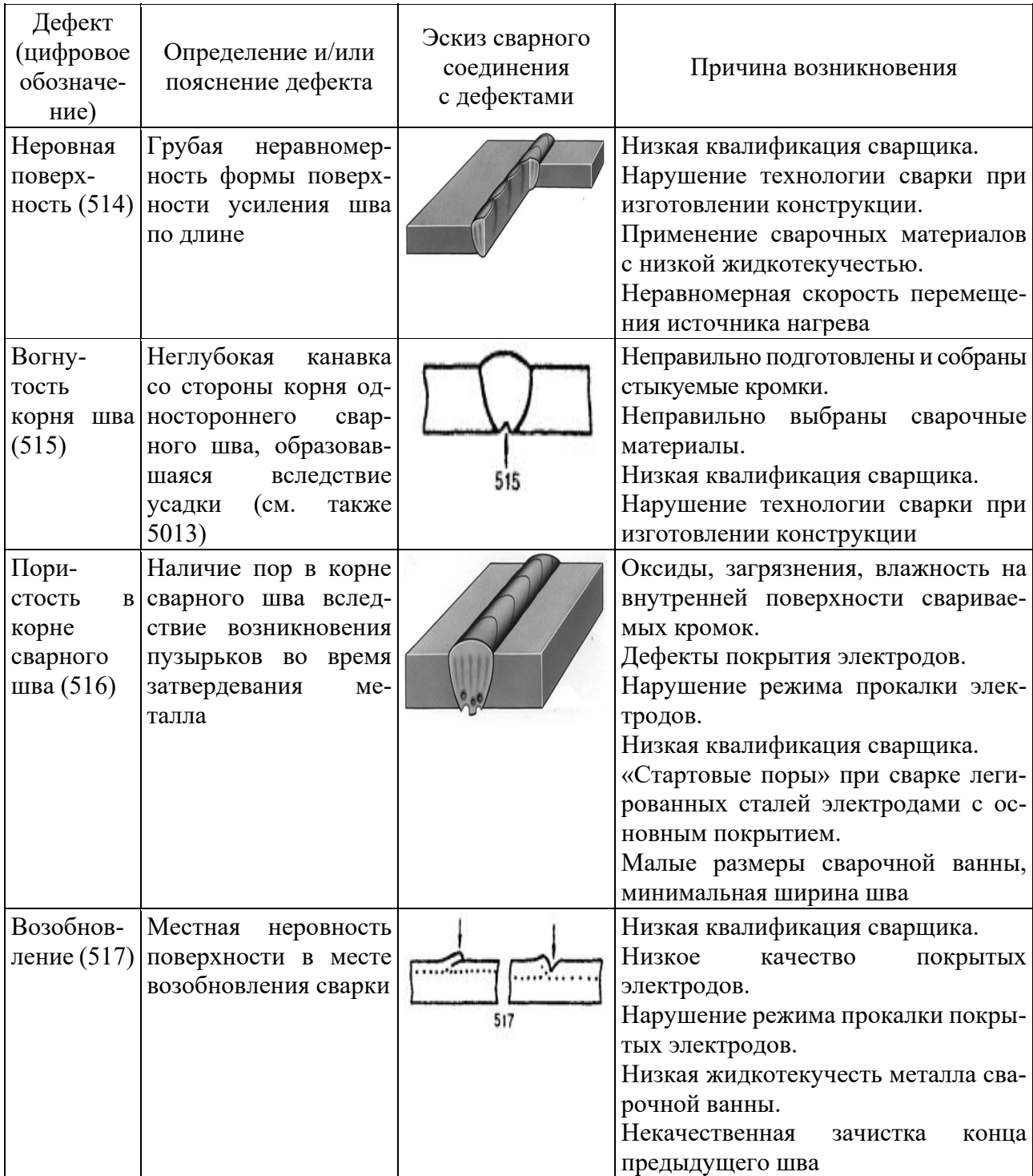

### *1.2 Порядок выполнения работы*

1 Получить у преподавателя контролируемый образец.

2 Проанализировать требования к параметрам детали, подлежащим контролю.

3 Составить перечень контролируемых параметров и дефектов сварного шва. Выполнить измерения параметров.

4 Произвести анализ результатов контроля. Сравнить результаты визуального контроля с допустимыми значениями, указанными в НД, выданных преподавателем, и дать заключение о годности контролируемого образца.

5 Получить у преподавателя бланк акта (заключения) визуального контроля сварного соединения и заполнить его.

6 Оформить отчет о работе.

# *1.3 Содержание отчета*

1 Название лабораторной работы и цели работы.

2 Заполненный акт (заключение) визуального контроля.

### *Контрольные вопросы*

Контрольные вопросы – по подразделу 1.1 настоящей лабораторной работы.

# **2 Лабораторная работа № 2. Измерительный контроль сварных соединений**

**Цель работы**: приобретение практических навыков при измерительном контроле параметров сварных соединений.

# **Применяемое оборудование и материалы:**

– набор для визуального и измерительного контроля ВИК-2;

– образцы основного металла, подготовленные под сварку;

– образцы сварных соединений.

### *2.1 Выполнение измерений параметров сварного соединения*

Измерения размеров осуществляются с помощью универсального шаблона сварщика (УШС-3 или УШС-4), линейки, штангенциркуля, шаблонов и щупов. Линейки и штангенциркуль используются для контроля толщины детали.

**Универсальный шаблон сварщика (УШС-3)** предназначен для контроля размеров электродов, разделки кромок основного металла, а также размеров стыкового сварного соединения.

Шаблон состоит из основания и установленного на оси движка с закрепленным на нем указателем (рисунок 2.1). На лицевой поверхности основания расположены шкалы для измерения следующих элементов сварного шва: **Г** – глубины дефектов, глубины разделки до корневого слоя, превышения кромок, высоты усиления шва; **Д** – угла скоса кромок; **Е** – величины притупления разделки кромок и ширины выпуклости шва.

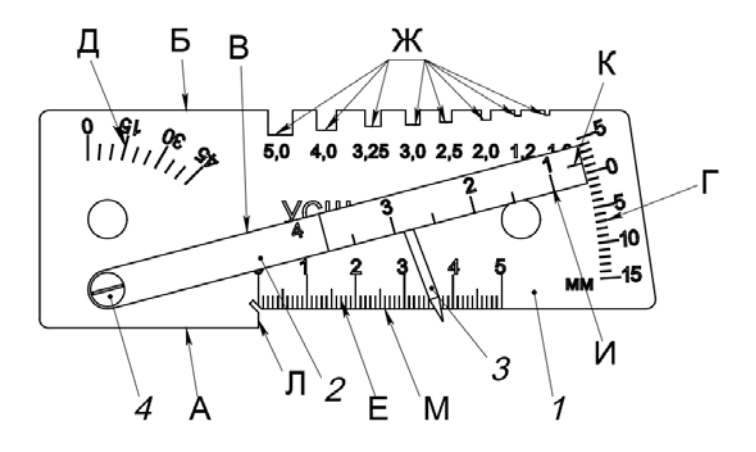

*1* – основание; *2* – движок; *3* – указатель; *4* – ось; А, Б, В – установочные плоскости; Л – торцовая грань; М – продольное ребро линейки со шкалой Е для измерения величин притупления и ширины шва;  $\Gamma$  – шкала для измерения высоты усиления шва;  $K$  – риска для снятия отсчета по шкале Г; Д – шкала для измерения углов скоса кромок; Ж – пазы для измерения диаметров электродов;  $M$  – шкала для измерения величины зазора

Рисунок 2.1 – Шаблон сварщика универсальный УШС-3

Один конец движка выполнен в виде клина. На клиновой части движка находится шкала **И**. Цифры шкалы соответствуют толщине движка в данном сечении (толщина меняется от 0,5 до 4 мм). Такой профиль движка позволяет измерять с помощью шкалы **И** зазор между свариваемыми деталями. На клиновом конце движка нанесена риска **К**, являющаяся индексом для шкалы **Г**.

Пазы **Ж** основания позволяют контролировать диаметр используемых электродов.

Для контроля глубины дефектов (подрезов, вмятин, забоин), смещения кромок, глубины разделки стыка до корневого слоя и высоты усиления шва шаблон следует установить на образующую поверхность изделия плоскостью **А** (рисунки 2.2-2.4). Затем повернуть движок вокруг оси до соприкосновения конца указателя с измеряемой поверхностью. Снять отсчет по шкале **Г** с помощью риски **К**.

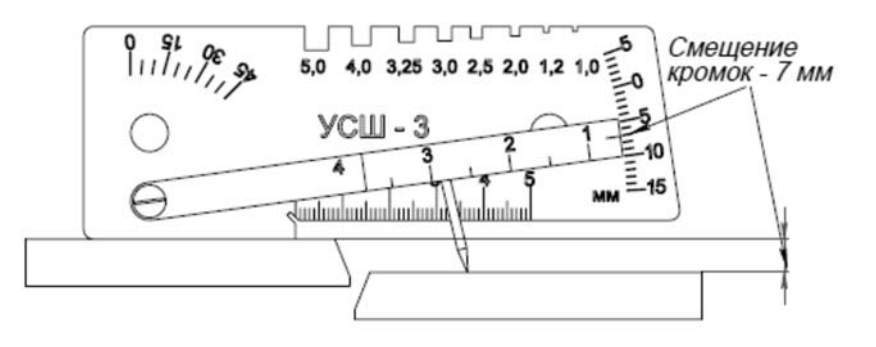

Рисунок 2.2 – Схема измерения смещения кромок деталей

Контроль притупления и ширины шва следует производить с помощью шкалы **Е**, пользуясь ею как измерительной линейкой (рисунки 2.5 и 2.6).

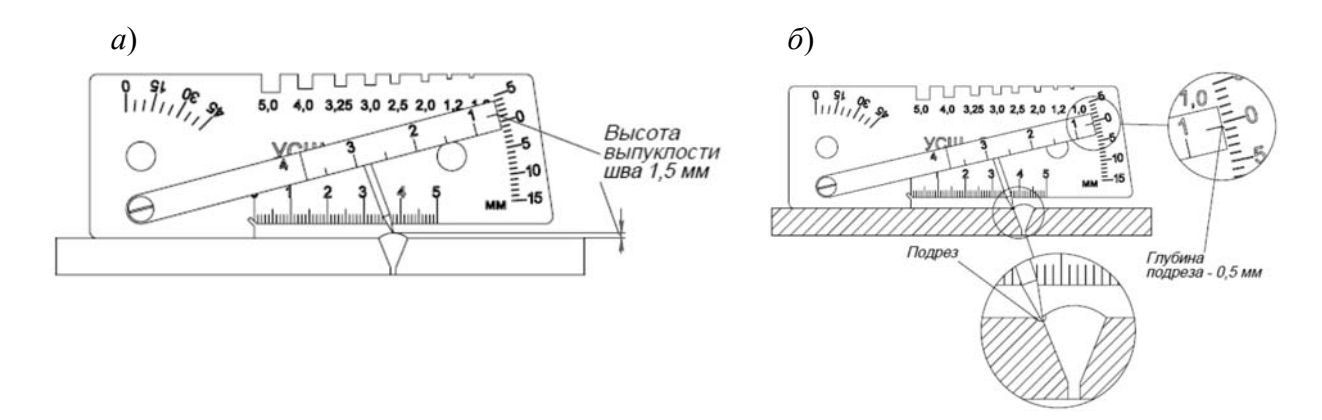

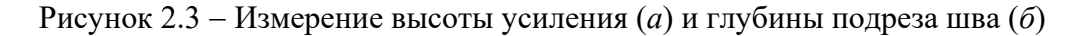

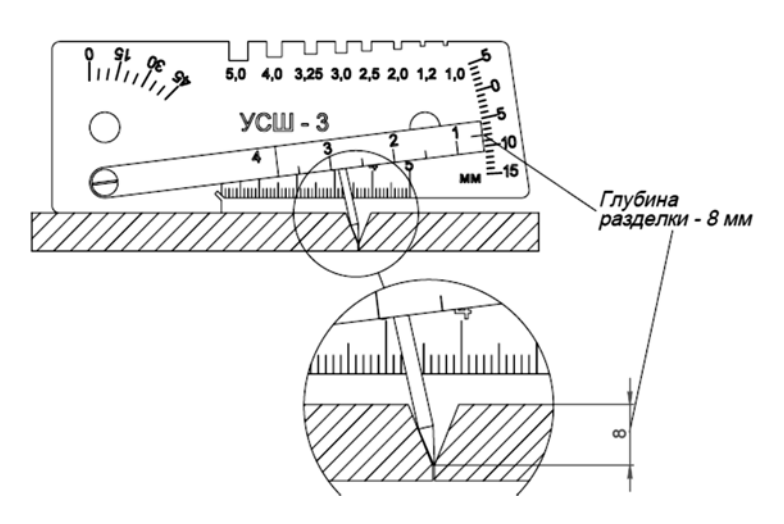

Рисунок 2.4 Схема измерения глубины разделки стыка

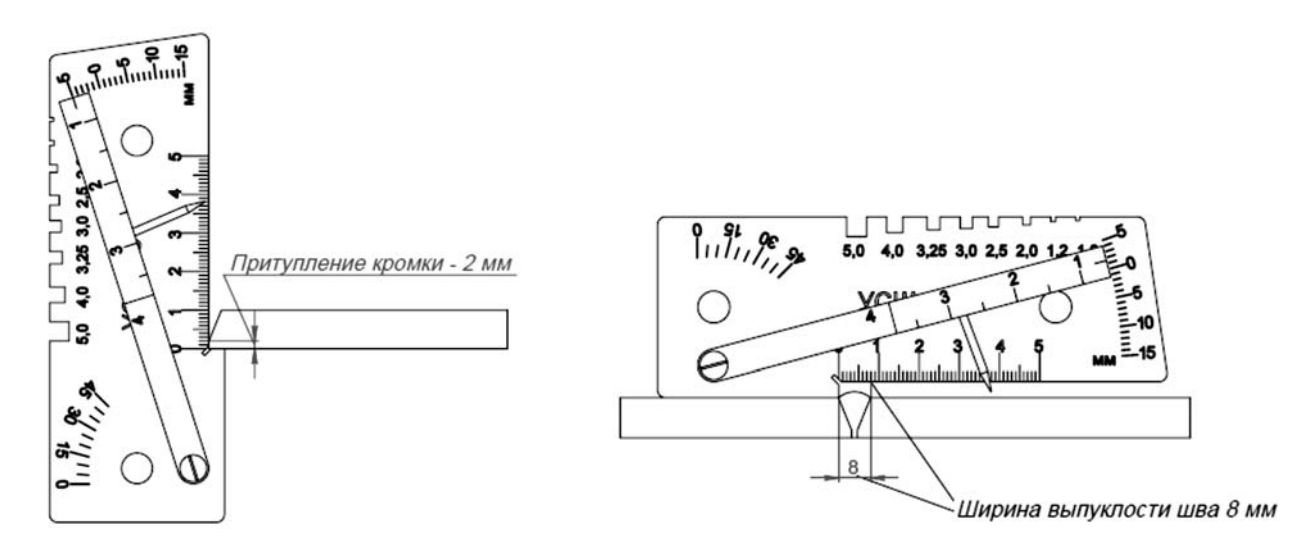

Рисунок 2.5 Схема измерения размера притупления разделки

Рисунок 2.6 Схема измерения ширины шва

Для контроля величины зазора между свариваемыми деталями следует ввести клиновую часть движка в контролируемый зазор до упора. Затем снять отсчет по шкале **И** (рисунок 2.7).

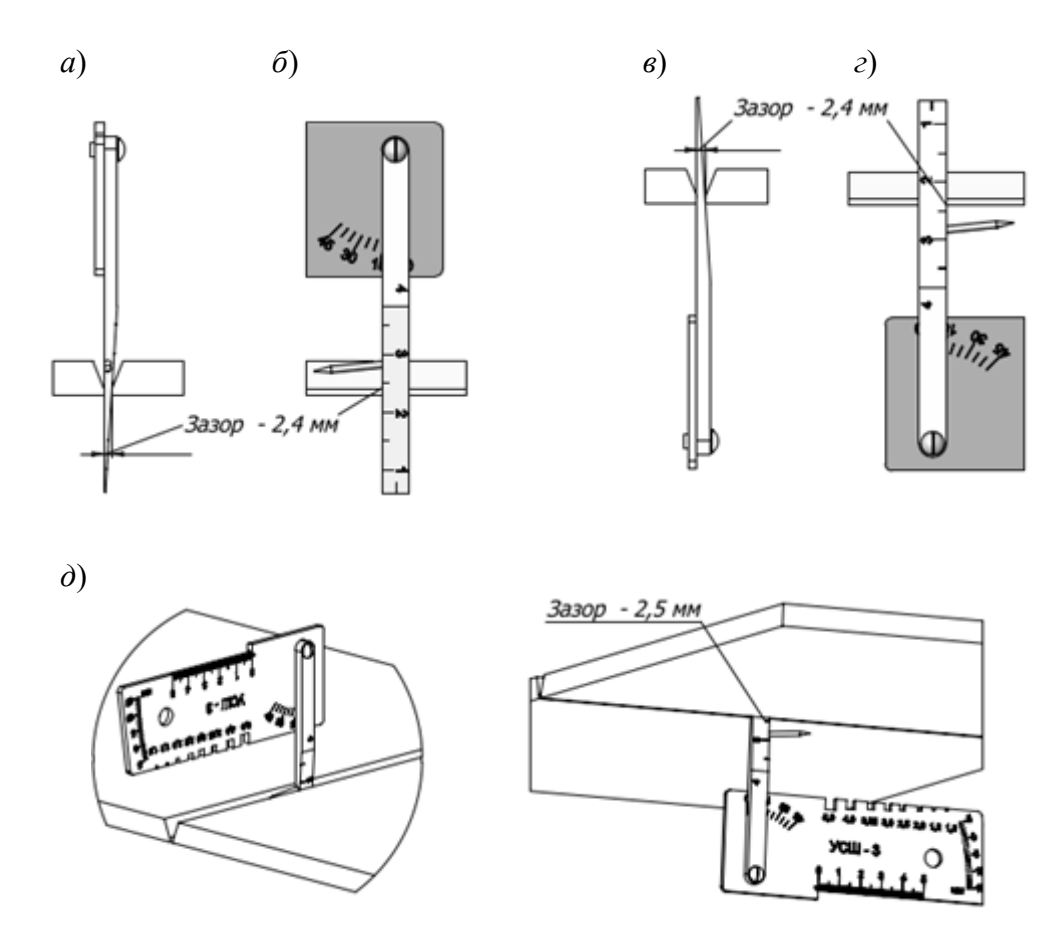

Рисунок 2.7 Схема измерения зазора в стыковом соединении

Для контроля углов скоса кромок установить шаблон плоскостью **Б** на образующую поверхность изделия (рисунок 2.8). Повернуть движок до совмещения плоскости **В** движка с измеряемой поверхностью. Снять отсчет по шкале **Д** основания, пользуясь плоскостью **В** движка с индексом.

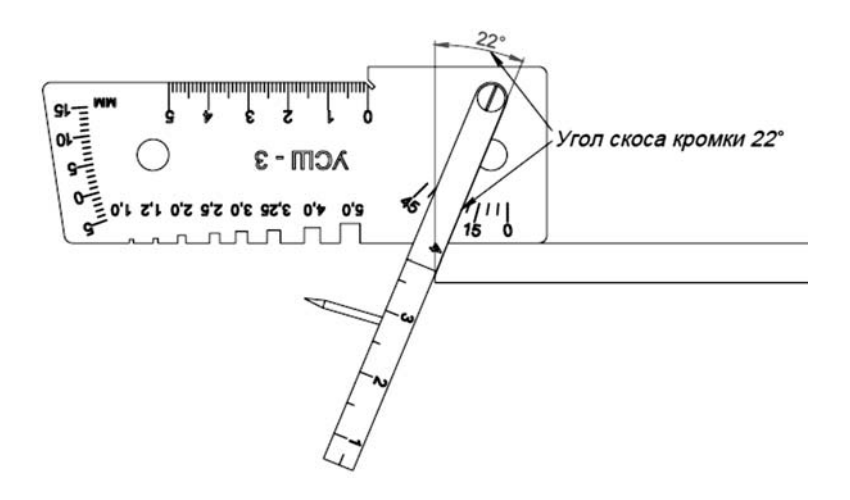

Рисунок 2.8 Схема измерения угла скоса разделки

Для определения диаметра электрода (электронной проволоки) его вставляют в пазы **Ж** шаблона, используя пазы как калибры-скобы.

# *2.2 Порядок выполнения работы*

1 Получить у преподавателя контролируемый образец.

2 Проанализировать требования к параметрам, подлежащим контролю.

3 Составить перечень контролируемых параметров и возможных дефектов сварного соединения.

4 Выполнить измерения параметров и дефектов сварного соединения.

5 Сравнить результаты контроля с допустимыми значениями, указанными в нормативных документах, выданных преподавателем. Дать заключение о годности контролируемого образца.

6 Получить у преподавателя бланк акта (заключения) измерительного контроля сварного соединения и заполнить его.

7 Оформить отчет о работе.

### *2.3 Содержание отчета*

1 Название лабораторной работы и цели работы.

2 Заполненный акт (заключение) измерительного контроля.

### *Контрольные вопросы*

1 Назначение и область применения измерительных инструментов, входящих в комплект ВИК-2.

2 Дефекты основного металла, подготовленного к сварке.

3 Перечислить основные дефекты подготовки узла к сварке.

4 Перечислить основные поверхностные дефекты сварного соединения и дефекты формы шва.

# **3 Лабораторная работа № 3. Магнитопорошковый контроль**

**Цель работы**: изучение физических основ и технологии магнитопорошкового контроля.

### **Применяемое оборудование и материалы:**

- электромагнит;
- образцы с дефектами различной величины;
- магнитный порошок и суспензия, аэрозоль;
- дефектоскоп РМ5.

### *3.1 Краткие теоретические сведения*

### *Сущность магнитопорошкового метода контроля*

Магнитопорошковый метод основан на обнаружении магнитных полей рассеяния над дефектами с помощью ферромагнитных частиц. Магнитопорошковой дефектоскопии подвергаются ферромагнитные материалы с относительной магнитной проницаемостью не менее 40 ед.

Для обнаружения дефектов применяют магнитные дефектоскопические материалы. Используют сухой порошок, магнитную суспензию или быстро высыхающую магнитогумированную пасту.

Сущность магнитопорошкового метода заключается в том, что на поверхность намагниченной детали наносится магнитный порошок. Под действием пондеромоторной силы частицы порошка перемещаются по поверхности детали и скапливаются в виде валиков над дефектами.

В зависимости от последовательности выполнения операций различают два способа магнитопорошкового контроля: в приложенном поле (СПП) и по остаточной намагниченности (СОН). При первом способе изделие первоначально покрывается порошком, затем намагничивается. При втором способе наоборот первоначально намагничивается до насыщения, а после выключения намагничивающего поля наносится магнитная суспензия.

### *Схемы намагничивания и режимы контроля*

Намагничивание сварного соединения обычно осуществляют способами, представленными в таблице 3.1.

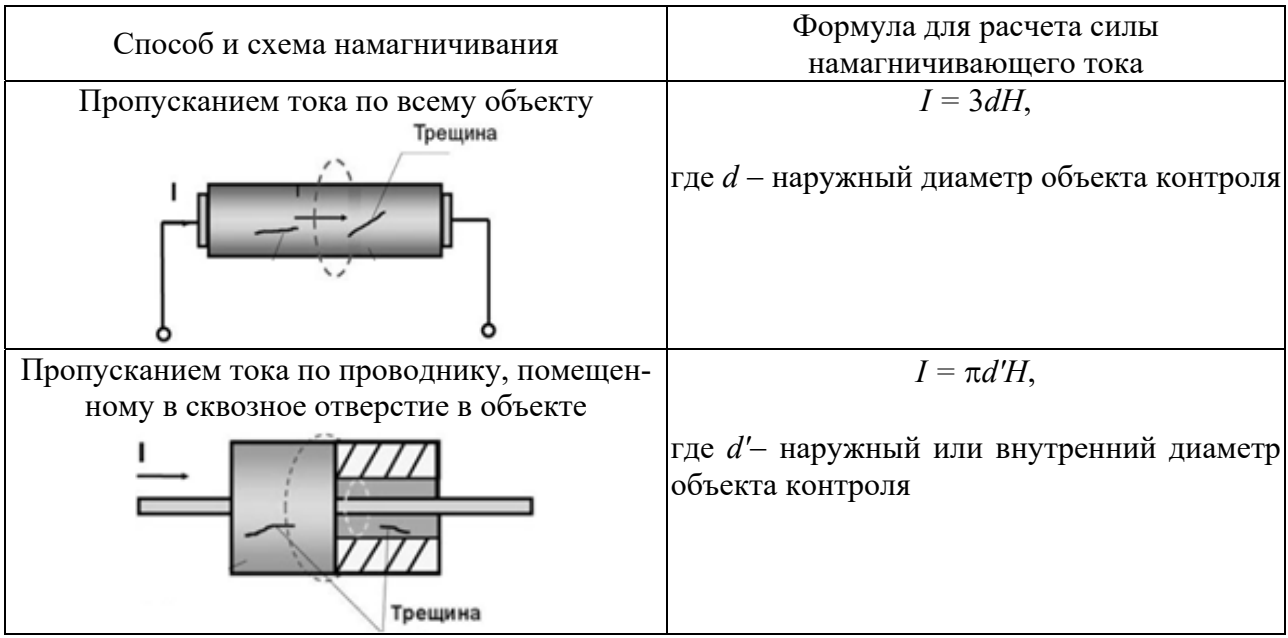

Таблица 3.1 – Способы и схемы намагничивания

Окончание таблицы 3.1

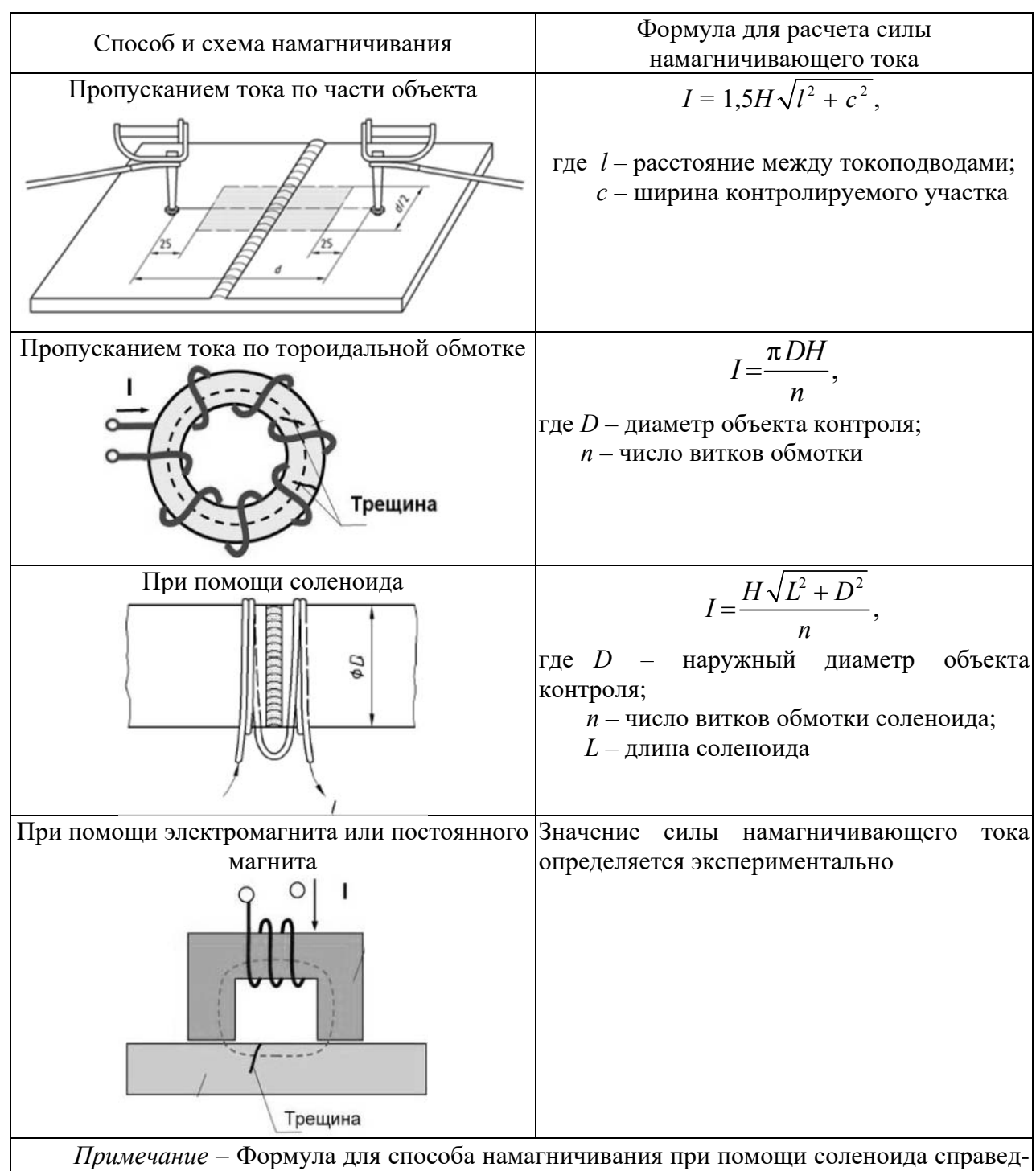

лива только для соленоида без объекта контроля. При внесении с соленоид объекта из ферромагнетика этой формулой можно пользоваться только в первом приближении. Требуемый ток намагничивания должен быть уточнен экспериментально для конкретного объекта контроля

Основным параметром режима МПК является напряженность намагничивающего поля *Н*. Величина *Н* зависит от магнитных характеристик объекта контроля, способа контроля, наличия (отсутствия) немагнитного покрытия.

При контроле СПП напряженность магнитного поля определяют по коэрци-

тивной силе *Нс* материала объекта контроля при помощи номограмм, приведенных на рисунке 3.1, с учетом выбранного уровня чувствительности.

При контроле СОН величина *Н* равна значению напряженности технического насыщения материала объекта контроля.

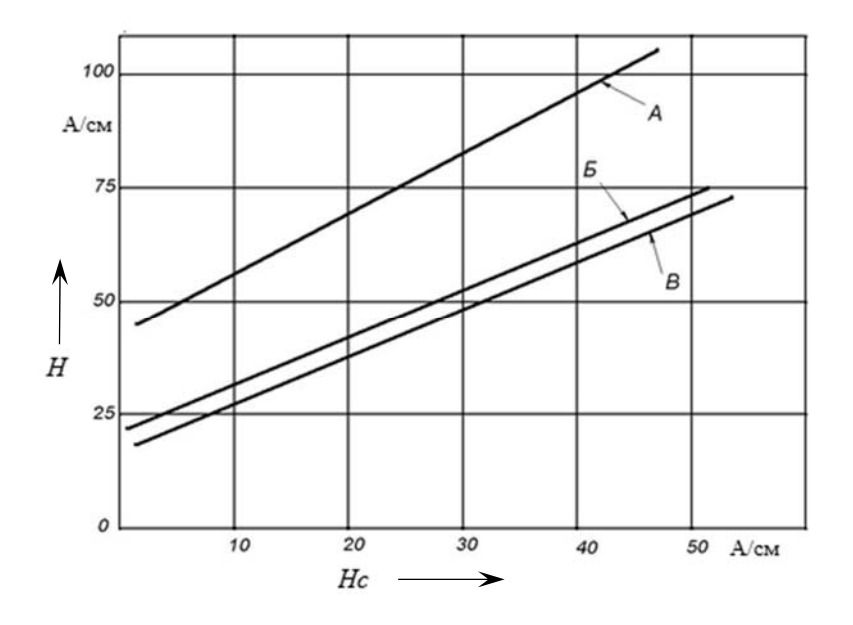

Рисунок 3.1 - Номограммы для выбора требуемого значения напряженности намагничивающего поля

### *3.2 Порядок выполнения работы*

1 Ознакомиться с заданием.

2 Определить условный уровень чувствительности.

3 Указать требуемую шероховатость поверхности объекта контроля.

4 Выбрать способ МПК, вид, способ и схему намагничивания.

5 Определить режимы намагничивания.

6 Выполнить контроль образца

7 Указать типичные признаки дефекта по картине осаждения порошка.

8 Получить у преподавателя бланк акта (заключения) магнитопорошкового контроля сварного соединения и заполнить его.

9 Оформить отчет о работе.

### *3.3 Содержание отчета*

1 Название лабораторной работы и цели работы.

2 Схема намагничивания и результаты расчета режимов намагничивания.

3 Заполненный акт (заключение) МПК.

### *Контрольные вопросы*

1 Уровни чувствительности МПК.

2 Факторы, влияющие на чувствительность МПК.

3 Виды, способы и схемы намагничивания.

- 4 Способы МПК.
- 5 Расчет режимов МПК.
- 6 Способы размагничивания объектов контроля.

# **4 Лабораторная работа № 4. Цветной метод контроля материалов, изделий и сварных соединений**

**Цель работы**: изучение и практическое освоение цветного метода контроля.

# **Применяемое оборудование и материалы**:

- пенетрант;
- очиститель;
- проявитель;
- лупа;
- осветитель LED UV LIGHT TRUE 365 nm.

# *4.1 Краткие теоретические сведения*

# *Сущность цветного метода контроля*

Цветной метод контроля входит в группу капиллярных методов, основанных на проникновении веществ в полости дефектов контролируемых объектов. Цветной метод основан на регистрации контраста цветного индикаторного следа на фоне поверхности контролируемого объекта в видимом излучении.

Также к группе капиллярных методов относят люминесцентный и люминесцентно-цветной методы неразрушающего контроля.

Люминесцентный метод основан на регистрации контраста люминесцирующего видимым излучением следа на фоне поверхности контролируемого объекта в длинноволновом ультрафиолетовом излучении.

Люминесцентно-цветной метод основан на регистрации контраста цветного или люминесцирующего индикаторного следа на фоне поверхности объекта контроля в видимом или длинноволновом ультрафиолетовом излучении.

Основным индикаторным средством при цветном методе контроля служит пенетрант – специальная жидкость ярко-алого цвета с высокой проникающей способностью.

Для поиска трещин с раскрытием менее 0,1 мм контролируемый участок очищают от загрязнений, обезжиривают растворителем (рисунок 4.1, *а*) и покрывают слоем пенетранта (рисунок 4.1, *б*). После выдержки (от 7 до 15 мин, для пропитки пенетрантом возможных дефектов) излишки пенетранта удаляют безворсовой хлопчатобумажной ветошью (рисунок 4.1, *в*). Далее контролируемую поверхность покрывают проявителем, представляющим собой пористое вещество белого цвета. В течение 10…15 минут проявитель адсорбирует оставшийся в полости дефекта пенетрант за счет капиллярного эффекта. При этом пенетрант вследствие хаотичности пор расходится над дефектом по ширине. В результате красный след на белом фоне над дефектом становится достаточно широк, чтобы быть различимым человеческим глазом (рисунок 4.1, *г*).

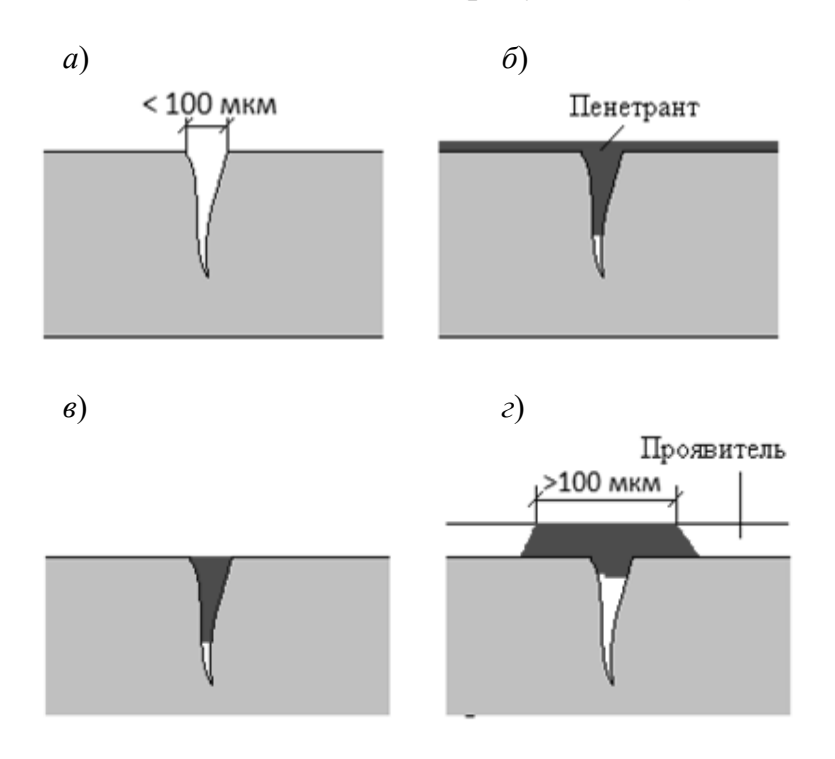

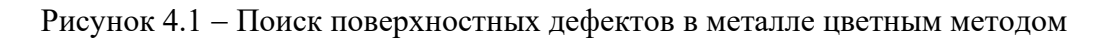

#### *Стадии капиллярного контроля*

1 Подготовка изделия к контролю.

Подготовка к контролю включает предварительную очистку контролируемой поверхности и полостей несплошностей всевозможных загрязнений, жировых пленок, лакокрасочных покрытий, моющих составов и дефектоскопических материалов, а также сушку поверхности объекта и полостей несплошностей.

**Механическая очистка.** Шлак, ржавчина, окалина и ряд других загрязнений удаляют механическим способом – струей абразивного материала или механической обработкой контролируемой поверхности.

Этим способом эффективно удаляются загрязнения только с контролируемой поверхности, но не из дефектов. Кроме того, во всех случаях, особенно при использовании дробеструйной обработки, предварительную очистку нужно производить таким образом, чтобы устья дефектов не оказались закрытыми вследствие пластической деформации поверхностного слоя контролируемого материала или из-за попадания в них остатков абразивных материалов.

**Очистка растворением.** Очистка производится промывкой с применением проточной воды, моющих растворов или протиркой хлопчатобумажной салфеткой, смоченной растворителем, а также в парах органических растворителей.

**Химическая очистка.** Химическая очистка производится с использованием растворов химических реактивов, удаляющих остатки масел, жира, краски или травящих материалов. Вещества, оставшиеся после проведения химической очистки, могут вступать в реакцию с пенетрантом и значительно снизить эффективность контроля. Например, кислоты могут значительно уменьшить люминесценцию и цветовой контраст пенетрантов. Поэтому химические вещества должны быть удалены с контролируемой поверхности объекта после очистки.

**Ультразвуковая очистка.** Это очистка растворителями, водой или водными растворами химических соединений в ультразвуковом поле с использованием ультразвукового капиллярного эффекта.

**Сушка.** В качестве заключительной стадии подготовки контролируемые поверхности должны быть полностью высушены, чтобы в дефектах не осталось следов моющих растворов или растворителей.

2 Нанесение на контролируемую поверхность проникающей индикаторной жидкости (пенетранта).

Пенетрант наносится на контролируемую поверхность распылением, кистью, обливанием или погружением в него объекта контроля.

3 Удаление излишков пенетранта с поверхности объекта контроля.

Избыток пенетранта должен удаляться с контролируемой поверхности в кратчайший промежуток времени от момента окончания заполнения полостей дефектов до момента начала проявления. Применение очистителя должно осуществляться способом, исключающим удаление пенетранта из полостей дефектов.

Избыток пенетранта удаляют одним из следующих способов:

– протирка – удаление пенетранта безворсовой хлопчатобумажной тканью с применением или без применения очищающего состава или растворителя;

– промывка – удаление пенетранта водой, специальным очищающим составом или их смесями (погружением или безворсовой хлопчатобумажной тканью, смоченной очищающим составом).

**Сушка.** Перед использованием проявителей влажную контролируемую поверхность объекта подвергают естественной сушке или сушке в потоке воздуха. Допускается сушка при повышенной температуре, в том числе обдув теплым воздухом, а также протирка чистой безворсовой хлопчатобумажной тканью.

4 Нанесение проявителя.

Нанесение проявителя должно производиться в кратчайший срок после удаления избытка пенетранта с контролируемой поверхности объекта. Проявитель наносится распылением, электрораспылением, воздушной взвесью, погружением, обливанием, посыпанием, наклеиванием, кистью.

Продолжительность процесса проявления лежит в пределах 10…30 мин. Отсчет времени проявления начинается после нанесения сухого порошкового проявителя или сразу после высыхания слоя суспензионного проявителя.

5 Анализ индикаторного рисунка и оформление результатов контроля.

При цветном методе следует применять комбинированное освещение (к общему освещению добавляется местное). Применять одно общее освещение допускается в случаях, когда по условиям технологии использовать местное освещение невозможно. На стационарных рабочих местах применение одного местного освещения недопустимо.

При использовании люминесцентных ламп дневного света общая освещенность рабочего места должна составлять 300…750 лк, а комбинированного – 750…2500 лк. При использовании ламп накаливания аналогичные диапазоны освещения составляют 200…500 лк и 500…2000 лк соответственно.

### *4.2 Порядок выполнения работы*

1 Изучить СТБ 1172–99 и ознакомиться с заданием.

2 Определить условный уровень чувствительности.

3 Указать требуемую шероховатость поверхности объекта контроля.

4 Выбрать время выдержки пенетранта и время проявления.

5 Выполнить контроль образца.

6 Указать типичные признаки дефекта по индикаторному рисунку.

7 Получить у преподавателя бланк акта (заключения) капиллярного контроля сварного соединения и заполнить его.

8 Оформить отчет о работе.

### *4.3 Содержание отчета*

1 Название лабораторной работы и цели работы.

2 Эскиз объекта контроля с дефектами.

3 Заполненный акт (заключение) капиллярного контроля.

### *Контрольные вопросы*

1 В чем заключается капиллярный метод контроля?

2 В каком порядке проводится капиллярный контроль?

3 Какие дефекты можно выявить капиллярным методом?

4 В чем отличие цветного и люминесцентного методов контроля?

5 Каковы преимущества капиллярного метода перед другими существующими методами неразрушающего контроля?

6 Перечислите технические ограничения цветного метода.

# **5 Лабораторная работа № 5. Освоение навыков расшифровки рентгеновских снимков и оформление полученных результатов**

**Цель работы**: приобретение навыков расшифровки рентгеновских снимков.

#### **Применяемое оборудование и материалы:**

эталоны чувствительности;

– рентгеновские пленки;

– негатоскоп.

#### *5.1 Основные сведения о расшифровке радиографических снимков*

Просмотр и расшифровку снимков следует производить после их полного высыхания в затемненном помещении с применением специальных негатоскопов. Размеры освещенного поля должны регулироваться при помощи подвижных шторок или экранов-масок в таких пределах, чтобы освещенное поле полностью перекрывалось снимком.

Снимки, допущенные к расшифровке, должны удовлетворять следующим требованиям:

– на снимках не должно быть пятен, полос, загрязнений, повреждений эмульсионного слоя и других дефектов, затрудняющих их расшифровку;

– на снимках должны быть видны изображения ограничительных меток, маркировочных знаков и эталонов чувствительности.

Расшифровка и оценка качества сварных соединений по снимкам, не имеющим изображений эталонов чувствительности, допускается:

– при панорамном просвечивании кольцевых сварных соединений при одновременном экспонировании более четырех пленок. В этих случаях, независимо от общего числа снимков, допускается устанавливать по одному эталону чувствительности на каждую четверть длины окружности сварного соединения;

– при невозможности применения эталонов чувствительности. В этих случаях чувствительность определяется на имитаторах сварного соединения при отработке режимов контроля.

Оптическая плотность изображений контролируемого участка шва, околошовной зоны и эталона чувствительности должна быть не менее 1,5. Уменьшение оптической плотности изображения сварного соединения на любом участке этого изображения по сравнению с оптической плотностью изображения эталона чувствительности не должно превышать 1,0.

Чувствительность контроля не должна превышать значений, приведенных в таблице 5.1. Конкретные значения чувствительности (класса чувствительности) должны устанавливаться нормативной документацией на контролируемые изделия либо определяться по таблице 5.1 в зависимости от контролируемой толщины и класса чувствительности.

Для сокращения записи вида и характера дефектов при расшифровке снимков и оформлении результатов контроля используют условные обозначения буквами русского или латинского алфавита в соответствии с таблицей 5.2.

| Контролируемая    | Класс чувствительности |      |      |
|-------------------|------------------------|------|------|
| толщина, мм       |                        |      |      |
| До 5 вкл.         | 0,10                   | 0,10 | 0,20 |
| Св. 5 до 9 вкл.   | 0,20                   | 0,20 | 0,30 |
| Св. 9 до 12 вкл.  | 0,20                   | 0,30 | 0,40 |
| Св. 12 до 20 вкл. | 0,30                   | 0,40 | 0,50 |
| Св. 20 до 30 вкл. | 0,40                   | 0,50 | 0.60 |

Таблица 5.1 – Предельные значения требуемой чувствительности контроля

Таблица 5.2 – Условные обозначения дефектов

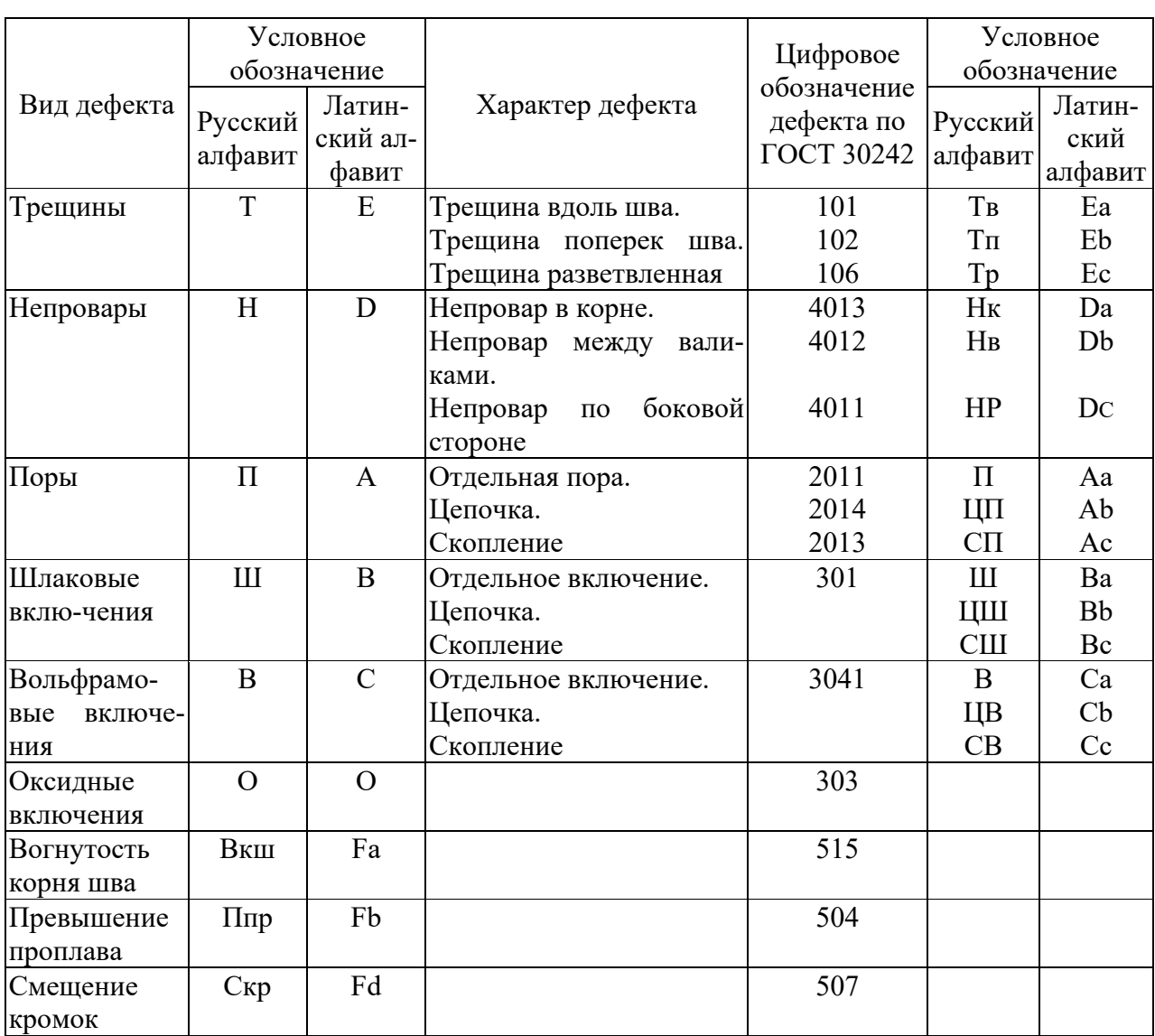

При расшифровке снимков определяются размеры изображений трещин, непроваров, пор и включений, а при необходимости оценивается величина вогнутости корня шва и превышения проплава (если корень шва недоступен для внешнего осмотра).

Примеры сокращенной записи дефектов приведены на рисунке 5.1.

При оформлении результатов расшифровки снимков определенные по снимкам размеры следует округлять до ближайших значений из ряда: 0,2; 0,3; 0,4; 0,5; 0,6; 0,8; 1,0; 1,2; 1,5; 2,0; 2,5; 3,0 или ближайших целых значений (в миллиметрах), если определенный по снимку размер превышает 3,0 мм.

При измерении размеров дефектов до 1,5 мм применяется измерительная лупа с ценой деления 0,1 мм, свыше 1,5 мм – любое средство измерения с ценой деления 1,0 мм.

Наименование дефекта: выпуклость корня сварного шва.

Описание дефекта: избыток электродного металла в корне шва.

Выраженные особенности изображения: область с меньшей плотностью почернения вдоль центра сварного шва или отдельные светлые пятна круглой формы.

Расшифровка изображения: выпуклость корня шва длиной 80 мм; пора 1 мм; два шлаковых включения длиной 3 мм и шириной 1 мм.

Сокращенная запись:

2Ш3х1; П1; Σ7;Впк80.

Наименование дефекта: вогнутость корня шва.

Описание дефекта: ослабление сварного шва со стороны корня из-за недостаточного количества электродного металла.

Выраженные особенности изображения: удлиненное, неравномерное почернение с неровными краями вдоль середины сварного шва.

Расшифровка изображения: вогнутость корня шва длиной 85 мм; пора 0,6 мм.

Сокращенная запись:

П0,6; Вгк85.

Наименование дефекта: непровар в корне.

Описание дефекта: недостаточно проваренный сварной шов.

Выраженные особенности изображения: выраженная линия почернения в зоне дефекта.

Расшифровка изображения: непровар в корне длиной 70 мм; две поры по 0,8 мм.

Сокращенная запись:

2П0,8; Нк70.

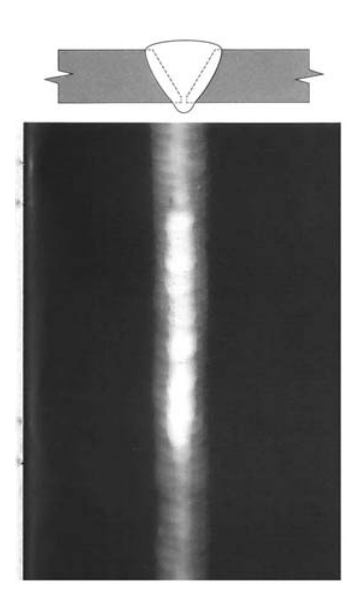

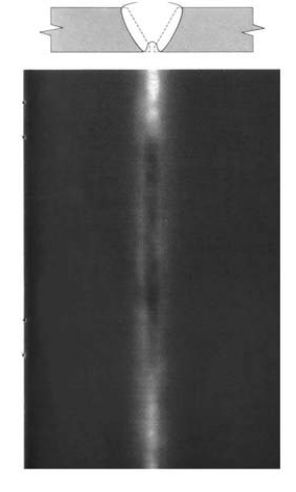

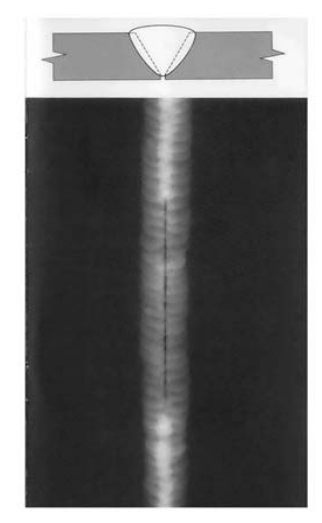

По результатам контроля составляется заключение о качестве сварных соединений и справка о результатах радиографического контроля (выдается по требованию заказчика). Форма заключения о качестве сварных соединений приведена на рисунке 5.2.

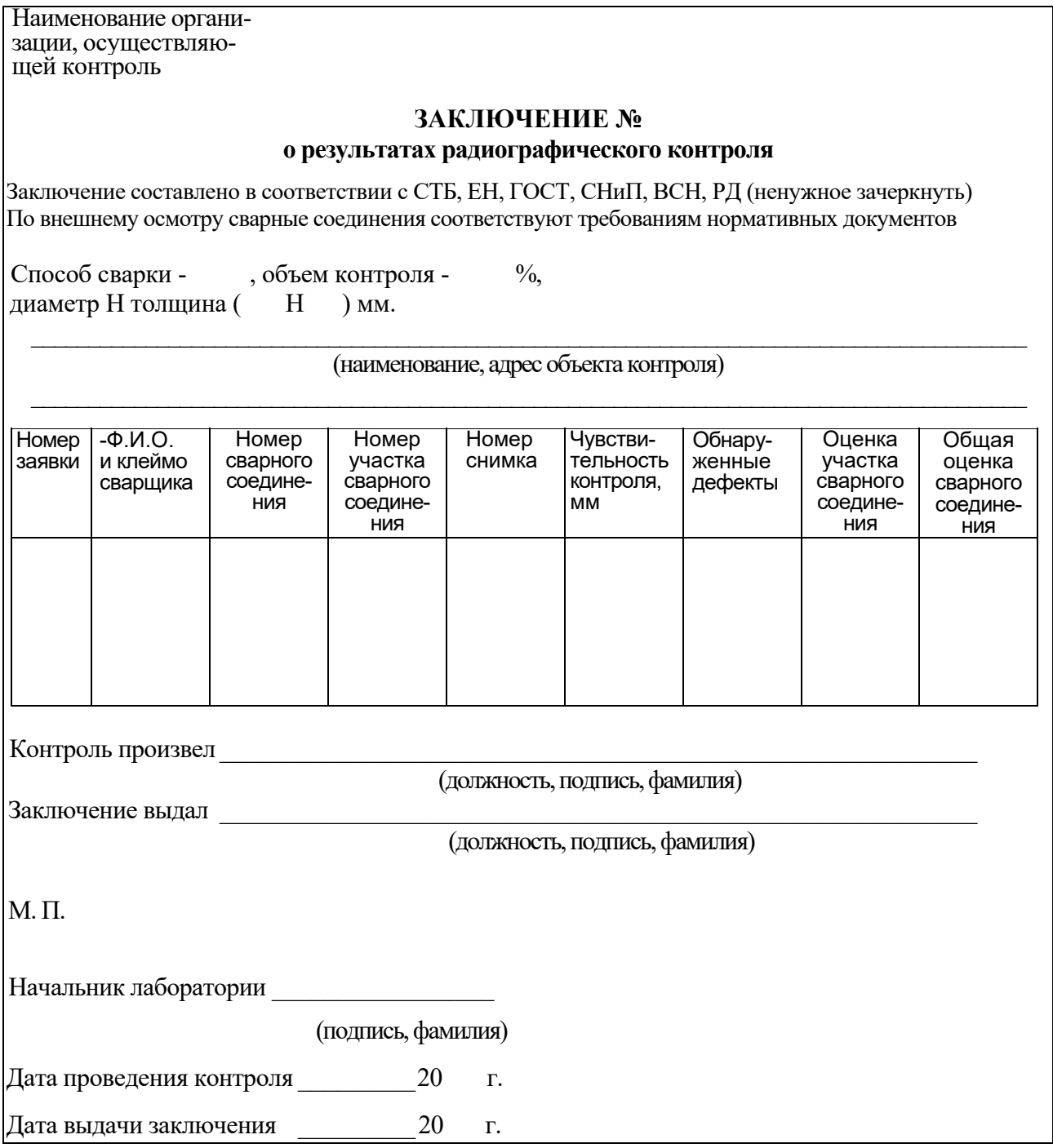

Рисунок 5.2 - Форма заключения о результатах радиографического контроля

В графе «Обнаруженные дефекты» после условного обозначения дефектов указываются их размеры в миллиметрах для:

– сферических пор – диаметр;

– удлиненных пор, шлаковых и вольфрамовых включений – длина и ширина

(через знак умножения);

– цепочек, скоплений, окисных включений, непроваров и трещин – длина.

Для цепочек и скоплений пор, шлаковых и вольфрамовых включений после условного обозначения дефектов, входящих в цепочку или скопление, указываются максимальные ширина или диаметр и длина этих дефектов (через знак умножения).

При наличии на снимке изображений одинаковых дефектов (одного вида с одинаковыми размерами) допускается не записывать каждый из дефектов отдельно, а указывать перед условным обозначением дефектов их число.

Для сокращенной записи максимальной суммарной длины дефектов должно использоваться условное обозначение Σ. После условного обозначения максимальной суммарной длины дефектов указывается эта длина в миллиметрах.

Для непроваров, пор и шлаковых включений (если требует техническая документация на контроль) после указания линейных размеров через тире указывается высота дефекта.

За высоту пор принимается диаметр или ширина их изображения на снимке.

Высота дефектов указывается в процентах к наименьшей из толщин свариваемых элементов или в миллиметрах.

Для цепочек и скоплений пор и включений в заключении указывается высота максимального дефекта, входящего в цепочку или скопление.

При отсутствии на снимках изображений дефектов в графе «Обнаруженные дефекты» заключения (см. рисунок 5.2) делается прочерк.

При обнаружении на снимке изображений дефектов, не перечисленных в таблице 5.1, в заключении следует указывать полное наименование дефектов.

Оценка качества сварного соединения проводится по каждому снимку данного соединения. При отсутствии недопустимых дефектов на снимке в графе заключения «Оценка участка сварного соединения» производится запись «годен», а при наличии хотя бы одного недопустимого дефекта – «не годен». При положительной оценке качества всех участков сварного соединения в графе «Общая оценка сварного соединения» заключения следует производить запись «годен». При выявлении на одном или нескольких участках сварного соединения недопустимых дефектов в графе заключения «Общая оценка сварного соединения» делается запись «не годен» и указывается ремонтопригодность сварного соединения («вырезать» или «ремонт»).

Заключение о качестве сварных соединений должно быть оформлено в двух экземплярах. Оба экземпляра заверяются печатью лаборатории, проводившей контроль. Все выдаваемые лабораторией заключения должны быть зарегистрированы в журнале радиографического контроля.

### *5.2 Порядок выполнения работы*

1 Изучить правила расшифровки радиографических снимков.

2 Получить у преподавателя не менее пяти радиографических снимков дефектных сварных швов и соответствующее количество бланков заключений о результатах радиографического контроля.

3 Провести расшифровку снимков и оформление результатов контроля.

### *5.3 Содержание отчета*

1 Название лабораторной работы и цели работы.

2 Заключения о результатах радиографического контроля.

### *Контрольные вопросы*

1 Требования к снимкам, допущенные к расшифровке.

2 Что такое чувствительность радиографического контроля?

3 Условные обозначения дефектов, используемые при расшифровке снимков и оформлении результатов радиографического контроля.

4 Требования к заключению о качестве сварных соединений по результатам радиографического контроля.

# **6 Лабораторная работа № 6. Изучение конструкции и функциональных возможностей ультразвукового дефектоскопа УД2-102**

**Цель работы**: получение практических навыков УЗ-контроля сварных соединений.

### **Применяемое оборудование и материалы:**

- комплект стандартных образцов;
- комплект испытательных образцов;
- ультразвуковой дефектоскоп УД2-102.

# *Описание дефектоскопа УД2-102*

Дефектоскоп УД2-102 предназначен для контроля продукции на наличие дефектов типа нарушения сплошности и однородности материалов и готовых изделий, для измерения глубины и координат их залегания, измерения отношений амплитуд сигналов от дефектов. Некоторые технические характеристики дефектоскопа УД2-102 приведены в таблице 6.1.

Таблица 6.1 – Технические характеристики дефектоскопа УД2-102

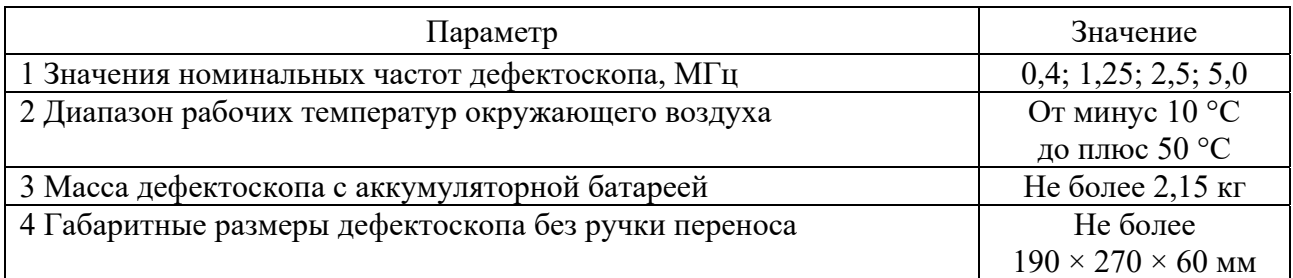

Основные пункты меню дефектоскопа УД2-102.

1 Основными пунктами меню, которые используются дефектоскопистом при настройке прибора, являются:

режим работы;

настройка;

общие параметры;

зона развертки;

 $-$  поиск.

Описание этих пунктов меню, а также входящих в них подпунктов изложено в таблицах 6.2–6.6.

2 Из пункта меню «Режим работы» (таблица 6.2) производится загрузка или просмотр настроек дефектоскопа.

Таблица 6.2 Состав пункта меню «Режим работы»

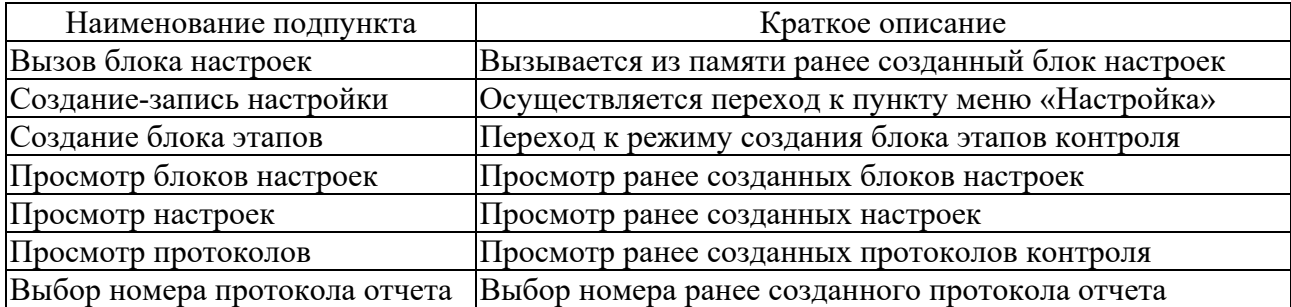

3 Из пункта меню «Настройка» (таблица 6.3) производится переход к подпунктам, в которых задаются параметры конкретной настройки. Некоторые параметры настройки задаются непосредственно в данном пункте меню.

Таблица 6.3 Состав пункта меню «Настройка»

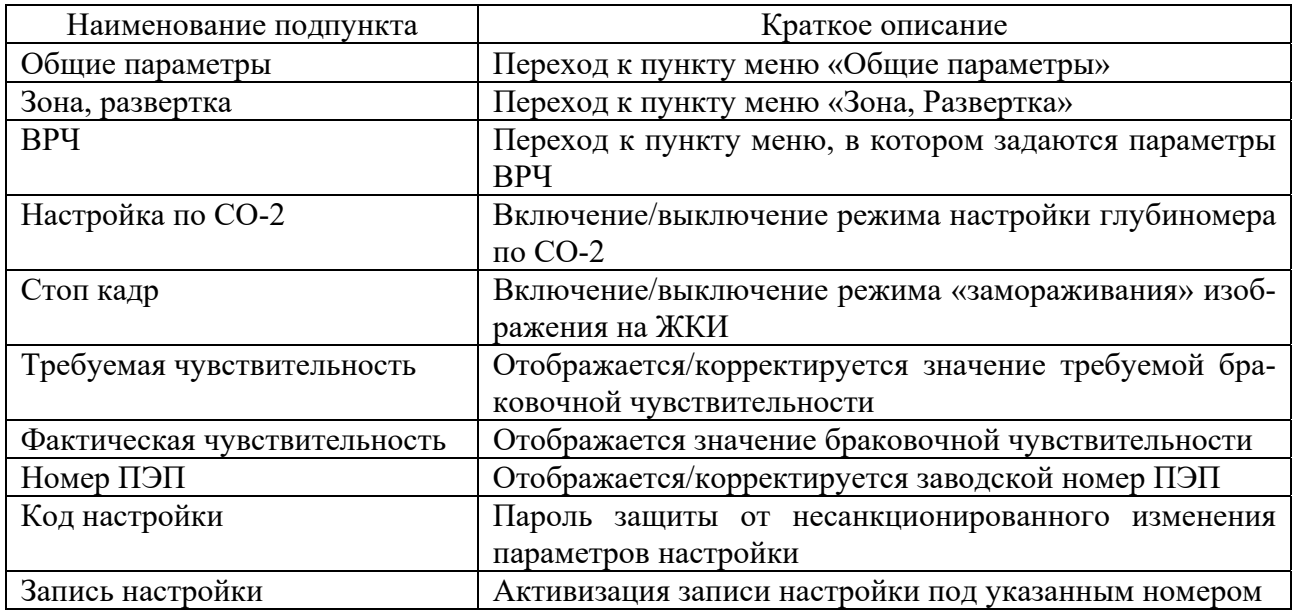

4 В пунктах меню «Общие параметры» и «Зона, развертка» (таблицы 6.4 и 6.5) задаются параметры конкретной настройки.

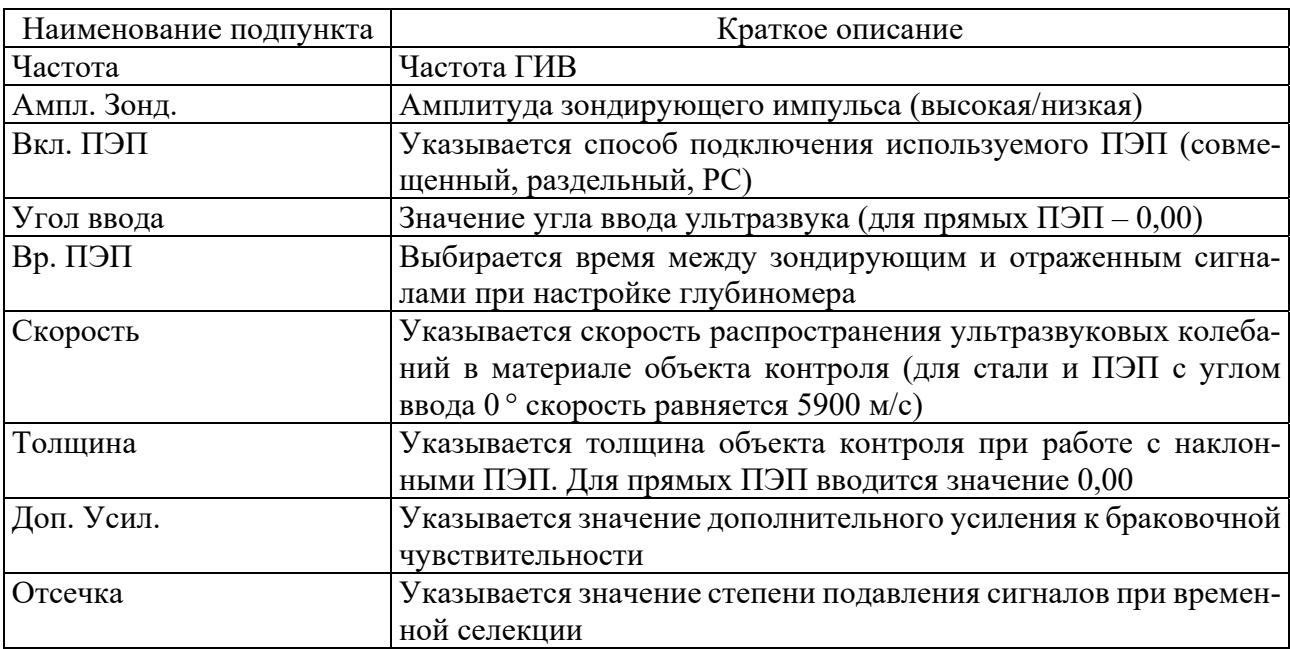

Таблица 6.4 Состав пункта меню «Общие параметры»

Таблица 6.5 Состав пункта меню «Зона, развертка»

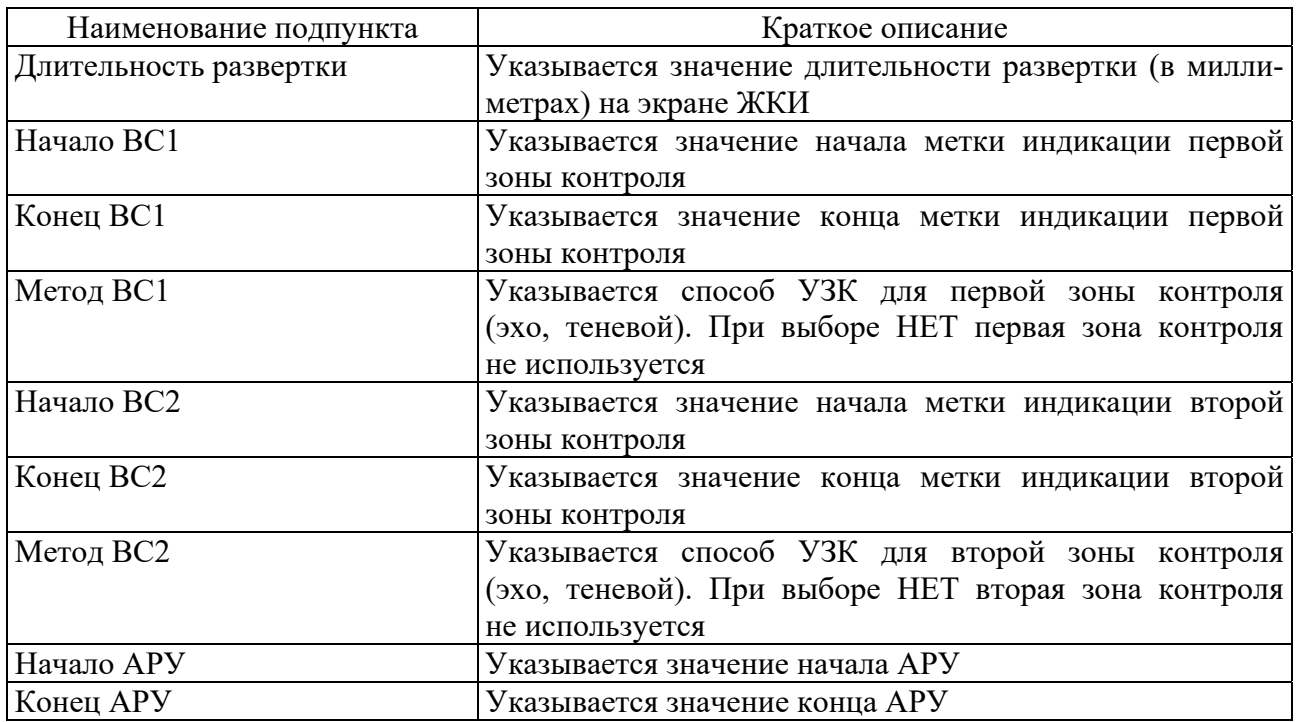

5 В пункте меню «Поиск» (таблица 6.6) производится включение/отключение некоторых сервисных режимов, упрощающих проведение контроля.

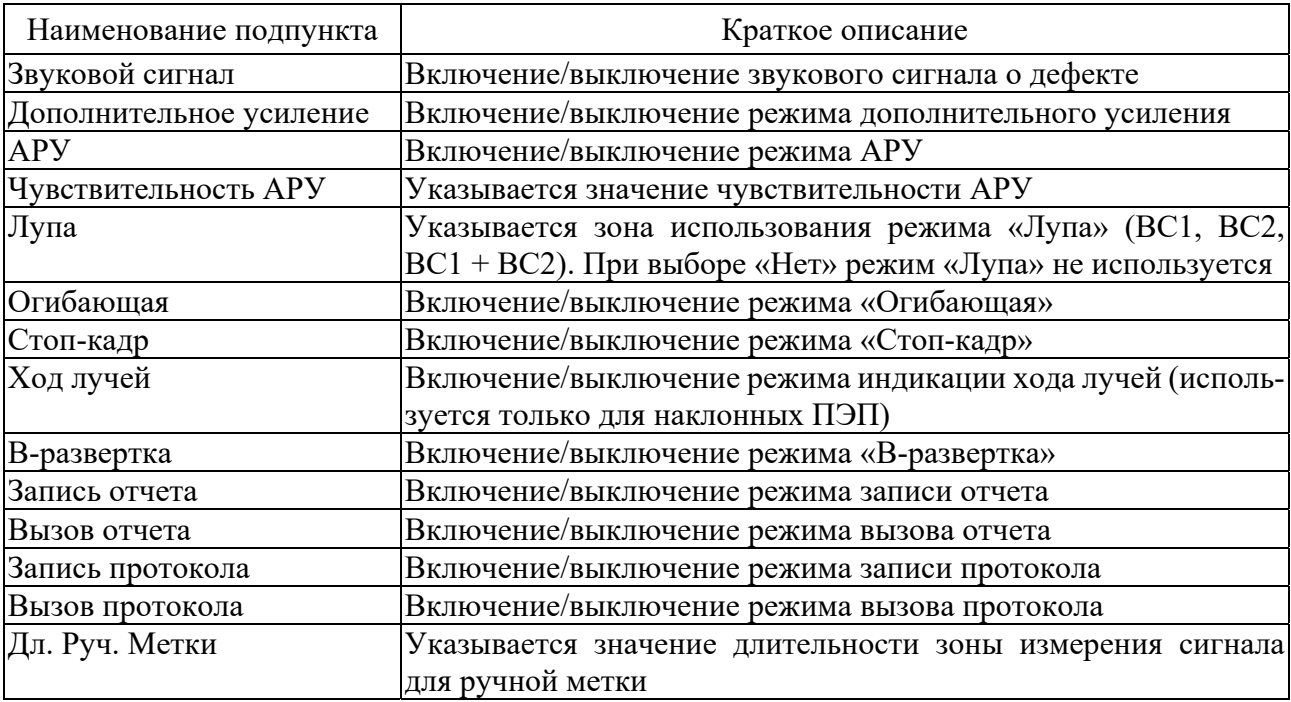

Таблица 6.6 Состав пункта меню «Поиск»

Образцы для настройки дефектоскопа УД2-102.

Для настройки дефектоскопа УД2-102 используют стандартный образец СО-2 (ГОСТ 14782) (рисунок 6.1).

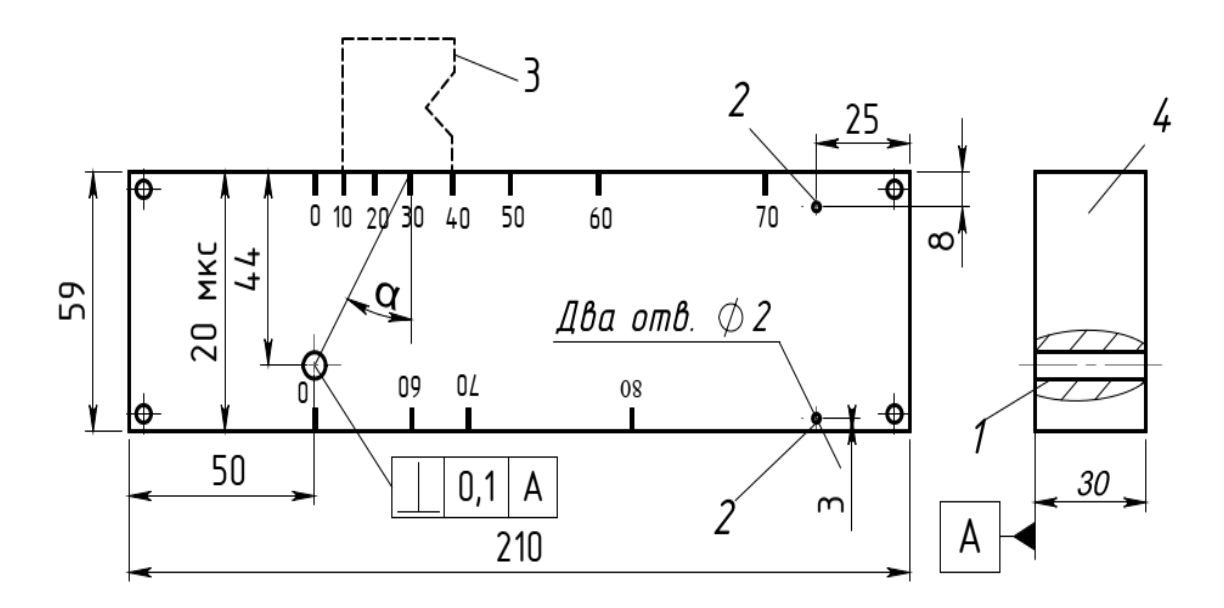

*1* – отверстие для определения угла ввода луча, ширины основного лепестка диаграммы направленности, условной и предельной чувствительности; *2* – отверстие для проверки мертвой зоны; *3* – преобразователь; *4* – блок из материала Сталь 20 или Ст3

Рисунок 6.1 - Эскиз стандартного образца СО-2 (ГОСТ 14782)

### *6.2 Порядок выполнения работы*

1 Настроить дефектоскоп с выбранным преобразователем на требуемую чувствительность.

2 Отметить на сварном соединении зону поиска, провести сканирование преобразователем сварного соединения.

### *6.3 Содержание отчета*

1 Название лабораторной работы и цели работы.

2 Порядок настойки дефектоскопа на образцах СО-2 и СО-3.

### *Контрольные вопросы*

1 Описать пункт меню «Режим работы».

2 Описать пункт меню «Настройка».

3 Описать пункт меню «Общие параметры».

4 Описать пункт меню «Зона развертки».

5 Описать пункт меню «Поиск».

6 Порядок настойки дефектоскопа.

# **7 Лабораторная работа № 7. Изучение технологии ультразвукового контроля сварных соединений с применением дефектоскопа УД2-102**

**Цель работы**: получение практических навыков УЗ-контроля сварных соединений.

# **Применяемое оборудование и материалы:**

- комплект стандартных образцов;
- ультразвуковой дефектоскоп УД2-102 с комплектом преобразователей;

стыковые, тавровые и угловые сварные соединения.

### *7.1 Общие положения*

Методика УЗ-контроля сварных швов обуславливается типом и размером сварных соединений. При контроле необходимо обеспечить тщательное прозвучивание всего металла шва. Контроль сварных швов, как правило, осуществляют эхо-методом. Ультразвуковые колебания вводят в металл шва через основной металл с помощью наклонных преобразователей.

# *7.2 Порядок выполнения работы*

Перед контролем необходимо: выбрать ПЭП; настроить дефектоскоп; на сварном соединении отметить зону поиска.

1 Контроль стыкового сварного соединения.

Стыковые сварные соединения обычно контролируют эхо-методом наклонным ПЭП с двух сторон от шва и по одной поверхности стыка (рисунок 7.1). При этом применяют прямой (*m* = 0) и однократно отраженный (*m* = 1) лучи.

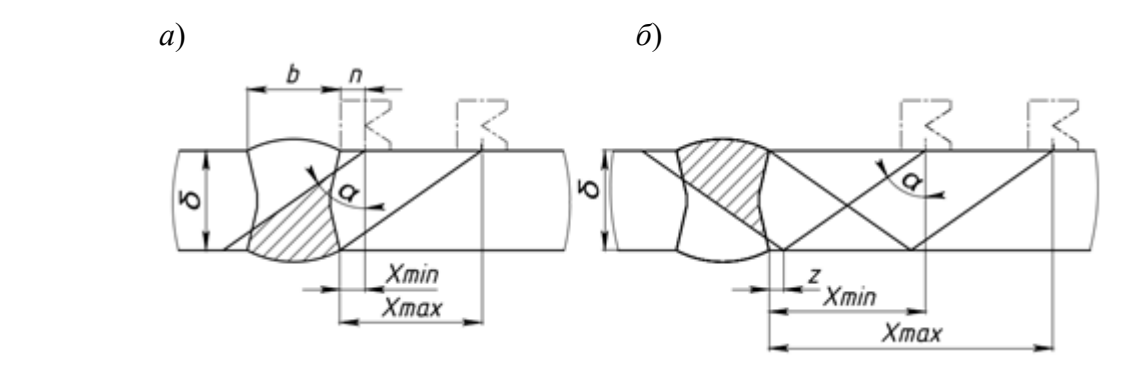

Рисунок 7.1 – Схемы контроля стыковых сварных соединений прямым (*а*) и однократно отраженным (*б*) лучом

При контроле стыкового сварного соединения (см. рисунок 7.1) следует:

1) включить дефектоскоп на требуемую частоту;

2) определить угол ввода акустического луча α. Угол ввода луча α при любом значении *m* выбирают из условия пересечения оси симметрии шва акустической осью ПЭП на глубине 0,5δ;

3) проверить правильность выбора угла ввода ПЭП по соотношениям:

$$
\text{tg } \alpha \ge (b+2n)/\delta \qquad \text{npu } m = 0;
$$
  

$$
\text{tg } \alpha \ge (b+2z)/\delta \qquad \text{npu } m = 1.
$$

Если это условие не выполняется, то необходимо выбрать преобразователь с большим углом ввода α;

4) измерить принятый угол ввода α преобразователя на образце СО-2;

5) определить пределы перемещения преобразователя (см. рисунок 7.1) по следующим формулам:

$$
X
$$
min =  $n$ ;  $X$ max =  $\delta$ ·tg  $\alpha$   $\text{npu } m = 0$ ;

$$
X
$$
min =  $z + \delta$ ·tg  $\alpha$ ;  $X$ max =  $2\delta$ ·tg  $\alpha$  npu  $m = 1$ ;

6) при поиске дефектов установить условную чувствительность *K* = 30 Дб относительно донного сигнала;

7) если при контроле сварного соединения на экране дефектоскопа наблюдается сигнал в пределах рабочего участка развертки, то необходимо зафиксировать место расположения дефекта;

8) убедившись в наличии дефекта, установить браковочную чувствительность *K* = 24 Дб;

9) если на браковочной чувствительности сигнал сохраняется, то такое изделие считается негодным, при отсутствии сигнала - годным.

2 Контроль таврового и углового сварных соединений.

При контроле угловых швов с К-образной разделкой или без нее, но с полным проплавлением стенки возможно применение трех схем (рисунок 7.2). В зависимости от доступа к швам контроль ведут наклонными (см. рисунок 7.2, схемы I и II), а также прямыми (см. рисунок 7.2, схема III) преобразователями.

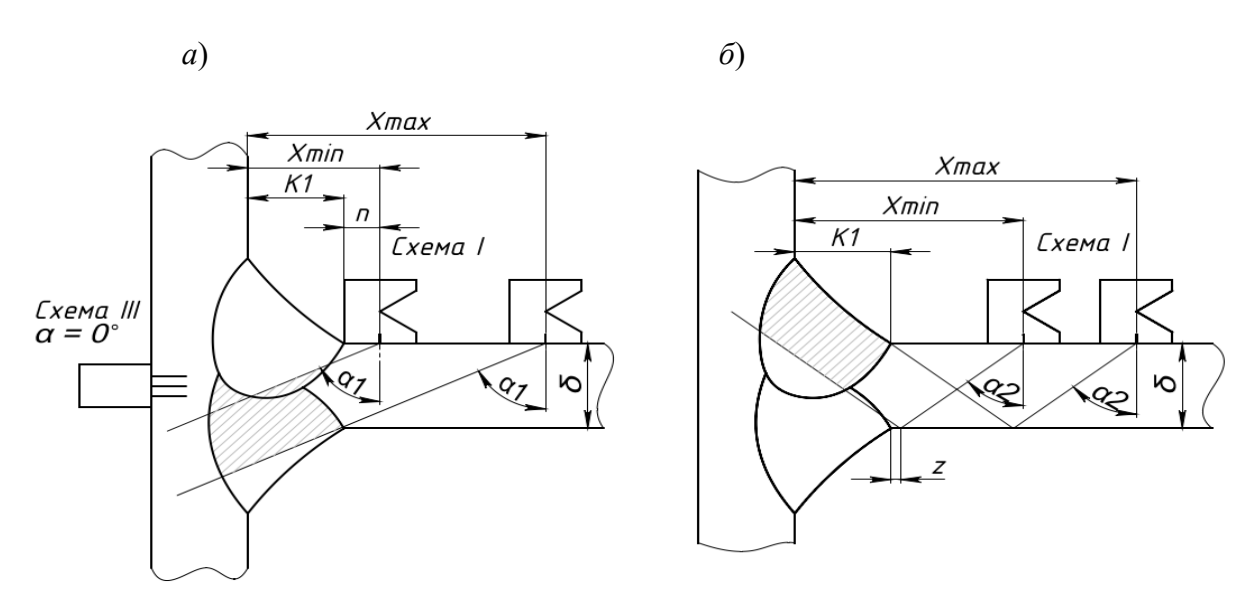

*в*) *г*)

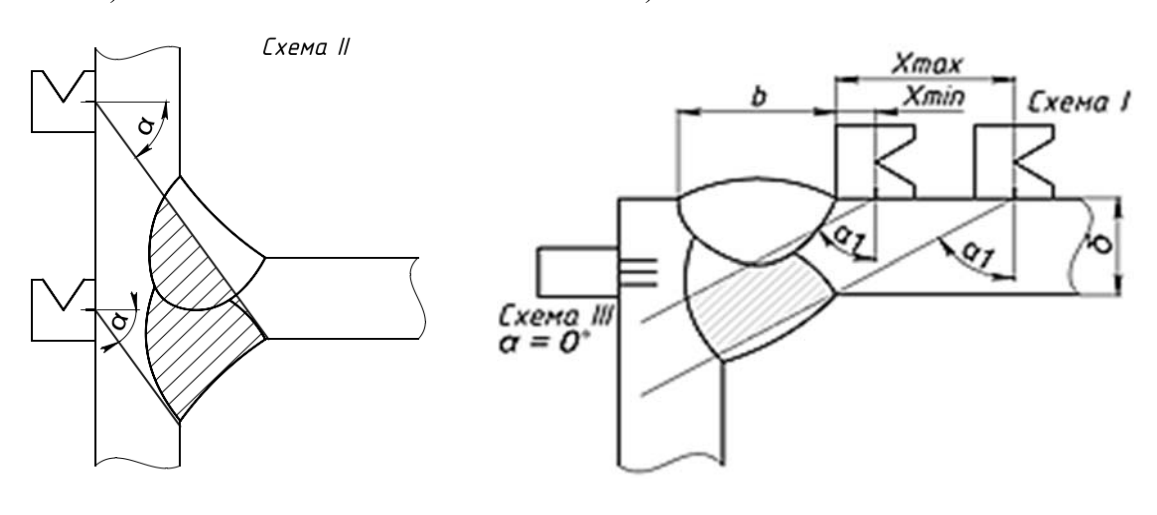

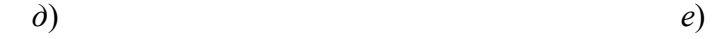

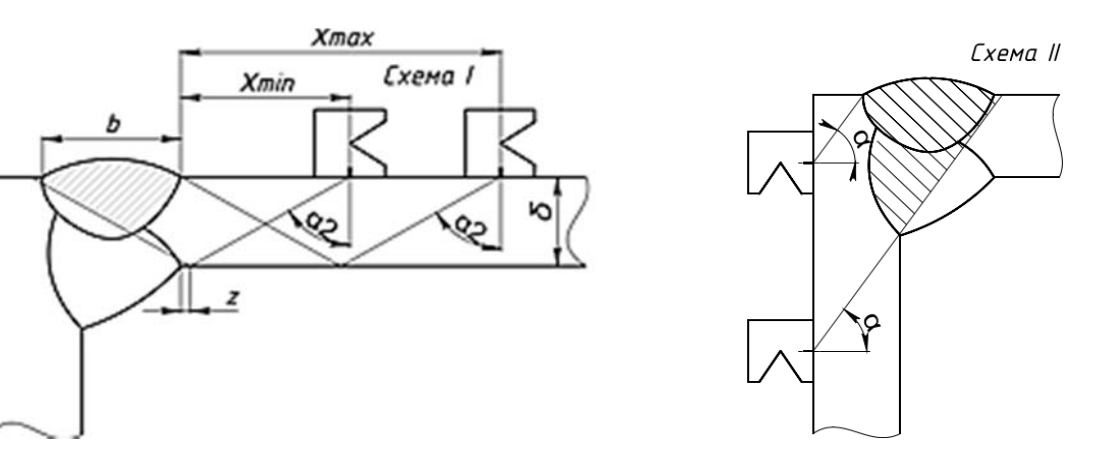

Рисунок 7.2 – Схемы контроля тавровых (*ав*) и угловых (*ге*) сварных соединений

Наиболее эффективной является схема ввода УЗК через основной металл привариваемого листа (схема I), т. к. она позволяет выявить все виды внутренних дефектов в угловых швах при минимальном уровне ложных сигналов.

Одним из основных условий, обеспечивающих выявление дефектов по сечению шва, является правильный выбор угла ввода УЗ-луча α.

Целесообразно использовать ПЭП с такими углами α и стрелой преобразователя *n*, при которых обеспечивается контроль нижней части шва прямым, а верхней - однократно отраженным лучом. Это возможно, если центральный луч преобразователя при расположении его вплотную к шву проходит через середину шва или выше ее (при толщинах шва менее 10 мм допускается прохождение центрального луча ниже середины сечения шва не более чем на 1 мм).

При контроле нижней части шва (см. рисунок 7.2, *а*, *г*) это условие может быть проверено для таврового соединения по формуле (7.1), а для углового соединения – по формуле (7.2).

$$
\alpha_1 \ge \arctg \frac{2K_1 + 2n}{\delta} \tag{7.1}
$$

$$
\alpha_1 \ge \arctg \frac{b+2n}{\delta} \ . \tag{7.2}
$$

При контроле верхней части шва (см. рисунок 7.2, *б*, *д*) значения углов ввода ПЭП выбирают для таврового соединения по формуле (7.3), а для углового соединения – по формуле (7.4).

$$
\alpha_2 \ge \arctg \frac{2K_1 + 2z}{\delta} \tag{7.3}
$$

$$
\alpha_2 \ge \arctg \frac{b + 2z}{\delta} \ . \tag{7.4}
$$

Наилучшее выявление подповерхностных дефектов при контроле верхней части шва таврового соединения достигается в случае, если

$$
\alpha_2 \ge 90 - \left[ \arctg \frac{K_2}{K_1} + 7 \right].
$$

Если контроль прямым и однократно отраженным лучом невозможен, то необходимо увеличить угол ввода или производить контроль однократно и двукратно отраженным лучом.

После нахождения оптимальных углов ввода рассчитывают пределы перемещения преобразователя от *Х*min до *Х*max.

При контроле таврового соединения прямым и однократно отраженным лучом *X*min =  $K_1 + n_0$ , *Xmax* =  $2\delta$  tg $\alpha_2 + K_1$ .

При контроле углового соединения – *Х*min *= n*0, *Х*max *=* 2δ tg α2.

При контроле таврового и углового сварных соединений следует:

1) включить дефектоскоп на требуемую частоту;

2) определить угол ввода  $\alpha$  принятого преобразователя по CO-2;

3) проверить правильность выбора угла преобразователя по формулам (7.1)−(7.4);

4) определить предельные значения перемещения преобразователя *Х*min и *Х*max;

5) установить рабочий участок на экране дефектоскопа;

6) выполнить контроль сварного соединения.

### *7.3 Содержание отчета*

1 Название лабораторной работы и цели работы.

2 Задание на УЗ-контроль стыкового или таврового соединения.

3 Схема определения зоны поиска дефектов на экране прибора.

4 Схема контроля сварного соединения с указанием пределов перемещения преобразователя на поверхности соединения.

5 Полученные результаты УЗ-контроля сварного соединения.

### *Контрольные вопросы*

1 Что должно быть указано в инструкции по УЗ-контролю?

2 Как устанавливается браковочный уровень чувствительности?

3 Определить по заданию преподавателя параметры УЗ-контроля стыкового, углового и таврового сварных соединений,

# **8 Лабораторная работа № 8. Изучение устройства толщиномера ТУЗ-2 и технологии контроля изделий по измеренной толщине металла**

**Цель работы**: изучение устройства и принцип действия ультразвукового толщиномера ТУЗ-2; приобретение навыков работы с прибором.

### **Применяемое оборудование и материалы:**

- ультразвуковой толщиномер ТУЗ-2;
- пьезоэлектрические преобразователи;
- набор контрольных образцов.

### *8.1 Общие сведения о толщиномере ТУЗ-2*

Принцип работы толщиномера основан на ультразвуковом импульсном эхо-методе измерения, который использует свойства ультразвуковых колебаний (УЗК) отражаться от границы раздела сред с разными акустическими сопротивлениями.

Передающая пьезопластина ПЭП раздельно-совмещенного типа излучает импульс УЗК через линию задержки (призму) в направлении наружной поверхности изделия, толщину которого нужно измерить. Импульс УЗК распространяется в изделии до противоположной поверхности, отражается от нее, распространяется в обратном направлении и, пройдя линию задержки, принимается приемной пьезопластиной. Время распространения УЗК от одной поверхности изделия до другой и обратно связано с толщиной изделия зависимостью

$$
H=\frac{C\cdot t}{2},
$$

где *Н* толщина контролируемого изделия;

*с* скорость распространения УЗК в материале изделия;

*t* время распространения УЗК от одной поверхности до другой и обратно.

### *Основные технические характеристики ТУЗ-2*

Диапазон измерения толщин по стали составляет от 0,6 до 300 мм.

Диапазоны измерения различными пьезоэлектрическими преобразователями (ПЭП) соответствуют значениям, приведенным в таблице 8.1.

Таблица 8.1 – Диапазоны измерения различными ПЭП

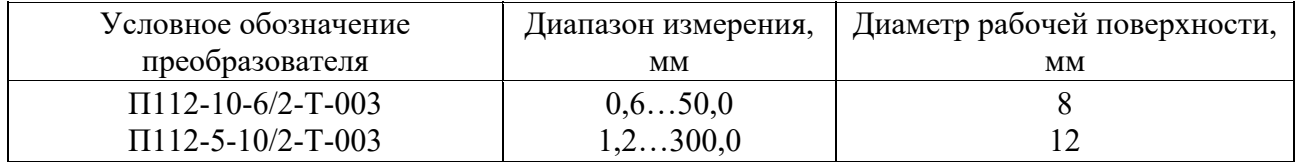

### *Устройство и работа толщиномера*

Внешний вид прибора приведен на рисунке 8.1.

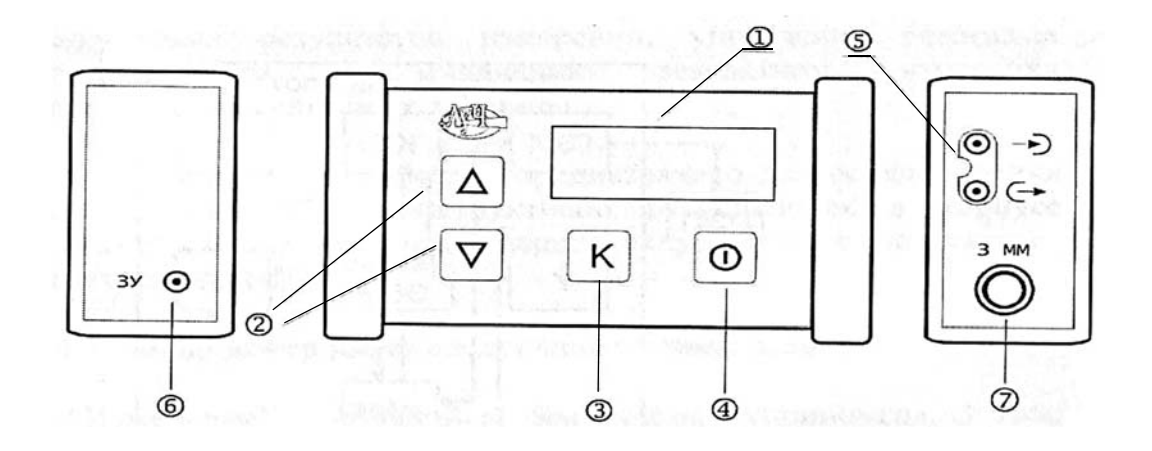

 $1 -$ индикатор;  $2 -$ клавиши установки числовых значений;  $3 -$ клавиша выбора режимов; *4* клавиша включения прибора; *5* разъем для подключения ПЭП; *6* разъем для подключения зарядного устройства; *7* образец (*S* = 3 мм)

Рисунок 8.1 – Внешний вид толщиномера ТУЗ-2

### *Толщиномер имеет следующие режимы работ***:**

 **«Измерение»**  основной режим работы толщиномера. В этом режиме производится непосредственное измерение толщины изделия;

 **«Калибровка»** режим предназначен для настройки прибора перед проведением контроля и имеет следующие подрежимы:

а) «Калибровка по С» - для установки пользователем скорости распространения УЗК в материале контролируемого изделия;

б) **«Калибровка по Н»** для определения скорости распространения УЗК в материале контролируемого изделия при известной толщине;

в) **«Калибровка 0»** для компенсации времени пробега УЗК в ПЭП при измерениях толщины и имеет следующие подрежимы:

1) подрежим **«А» «Автоматическая калибровка 0»**;

2) подрежим **«Р» «Ручная калибровка 0»**;

 **«Усиление»** (**«Нормальное», «Высокое», «Низкое»**) для установки чувствительности приемного тракта толщиномера;

 **«Браковочная толщина»**  установка предела недопустимого утонения.

# *Подготовка прибора к работе*

1 Присоединить к разъемам *5* прибора ПЭП на требуемый диапазон толщины измеряемых изделий.

2 Включить прибор (клавиша *4*) и убедиться, что не выработан ресурс аккумуляторных батарей (не мигает децимальная точка в старшем разряде индикатора). При включении прибор автоматически устанавливается в режим **«Измерение»**, сохраняя все установки, бывшие до его предыдущего выключения.

При автоматической калибровке «нуля» (подрежим «**А**») мигание децимальной точки в младшем разряде указывает на периодическое проведение калибровки ПЭП. Если ПЭП не подсоединен к прибору или прибор находится в подрежиме «**Р**» (ручная калибровка), мигание точки отсутствует.

В режиме измерения и индикации толщины децимальная точка в младшем разряде горит непрерывно, указывая на наличие акустического контакта.

# *Режим* **«***Калибровка***»**.

Калибровка прибора при известной скорости УЗК (**«Калибровка по С»**).

Находясь в режиме **«Измерение»**, нажать клавишу *3*. На индикаторе кратковременно появится следующее изображение:

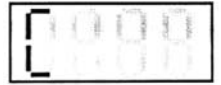

Затем на индикаторе появится значение установленной скорости УЗК:

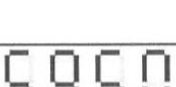

Клавишей *2* установить значение скорости УЗК в контролируемом материале. Нажатие клавиши *3* переводит прибор в режим **«Измерение»**, если установлен подрежим **«А»** режима калибровки «нуля» или в режим калибровки «нуля», если установлен подрежим **«Р»**. При этом прибор запоминает вновь установленное значение скорости УЗК.

*Калибровка прибора при неизвестной скорости УЗК* **(«***Калибровка по Н***»)***.*

Если скорость распространения УЗК в контролируемом изделии неизвестна, необходимо изготовить и аттестовать образец с известной толщиной из того же материала. Толщина образца должна быть больше 20 мм.

Затем необходимо, находясь в режиме калибровки по скорости, установить ПЭП на подготовленный образец с известной толщиной.

На индикаторе кратковременно появляется буква **«Н»** в старшем разряде:

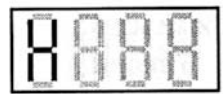

Затем высвечивается значение измеренной толщины в мигающем режиме:

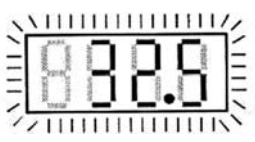

При этом необходимо, не снимая ПЭП с образца, клавишами *2* установить на индикаторе действительное значение толщины образца.

Нажатие клавиши *3* переводит прибор в режим **«Измерение»**, если установлен подрежим **«А»** режима калибровки «нуля**»**, или в режим калибровки **«**нуля», если установлен подрежим **«Р»**. Для перехода в режим измерения при ручной калибровке **«**нуля**»** необходимо нажать клавишу *3* в момент отсутствия акустического контакта.

*Установка чувствительности приемного тракта* **(«***Усиление***»)**.

Для установки усиления необходимо в режиме **«Измерение»** нажать клавишу *3* и держать ее более 5 с. После отпускания на индикаторе появится одно из трех изображений, соответствующих разным уровням чувствительности:

Высокий уровень

Нормальный уровень

Низкий уровень

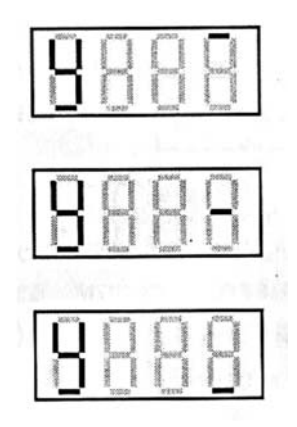

Клавишами *2* установить нужный уровень чувствительности и нажать клавишу *3*. Прибор запомнит установленный уровень и перейдет в режим установки величины недопустимого утонения.

Обычно при контроле рекомендуется устанавливать нормальный уровень чувствительности приемного тракта. Высокий уровень можно использовать при контроле криволинейных тонкостенных поверхностей. Низкий уровень используется при повышенном уровне акустических помех, в том числе и от ПЭП.

*Установка режима индикации недопустимого утонения объекта контроля* (**«***Браковочная толщина***»**)*.* 

Для установки режима необходимо еще раз нажать клавишу *3* после установки чувствительности. На индикаторе появится следующее изображение:

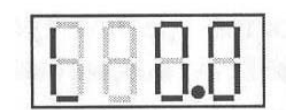

Клавишами *2* установить минимально допустимое утонение и нажать клавишу *3*, после чего прибор перейдет в режим выбора типа калибровки «нуля».

Величина недопустимого утонения устанавливается в пределах 0,5...99,9 мм. Установка нулевого значения отключает этот режим.

Если в режиме **«Измерение»** измеренное значение толщины будет меньше установленного недопустимого, то в старшем разряде индикатора будут мигать все три горизонтальных сегмента:

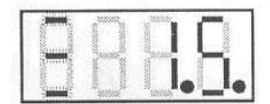

*Компенсация времени пробега УЗК в ПЭП при измерениях толщины*  (**«***Калибровка 0***»**)*.* 

После установки режима недопустимого утонения нажатие кнопки *3* переводит прибор в меню выбора типа калибровки нуля (автоматическая или ручная).

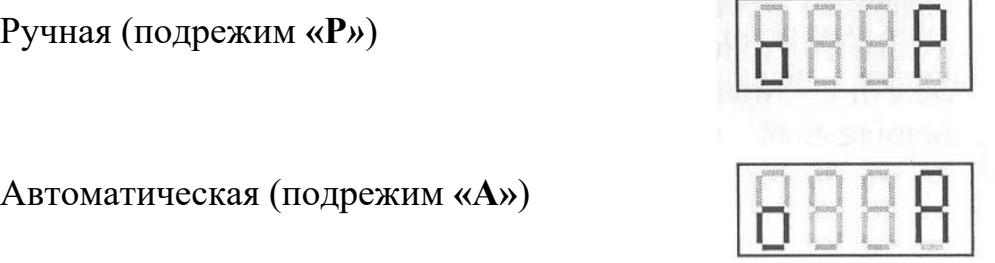

Перебор вариантов установки производится кнопками *2*. После этого необходимо нажать *3* для сохранения выбранного значения. Если был выбран подрежим **«А»**, прибор переходит в режим измерения. Если выбран подрежим **«Р»**, прибор переходит в режим калибровки **«**нуля**»**.

При включении режима ручной калибровки «нуля» старший разряд индикатора мигает:

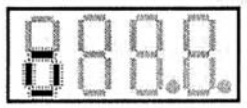

Для проведения калибровки установить датчик на образец толщины 3 мм и добиться устойчивых показаний, после чего нажать клавишу *3*. На дисплее появится индикация:

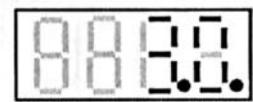

Если установленное значение скорости отличается от 6040 м/с, то на дисплее может появиться значение, отличное от вышеуказанного, что не является признаком неисправности прибора.

Для того чтобы пройти режим без изменения калибровки «нуля», необходимо нажать клавишу *3* в момент отсутствия акустического контакта.

При выборе ручной калибровки (подрежим «**Р**») становится активным режим калибровки «нуля», доступ к которому осуществляется нажатием клавиши *3* при выходе из режима калибровки по скорости или толщине. Данный режим позволяет проводить ручную калибровку «нуля» призмы ПЭП.

### *Порядок работы с ТУЗ-2*

1 Очистить механическим способом (с помощью металлической щетки, наждачной шкурки или шлиф-машинки) контактирующую с преобразователем поверхность изделия от отслаивающейся окалины, защитных покрытий, краски и других грубых микронеровностей поверхности.

2 Нанести слой контактной смазки на поверхность контролируемого изделия в месте установки преобразователя.

3 Включить прибор. Подключить преобразователь. Дождаться появления мигающей точки в младшем разряде (прибор произвел калибровку «нуля»).

При необходимости проверить и установить требуемую скорость распространения УЗК. Установить преобразователь через слой контактной смазки на поверхность измеряемого изделия, хорошо притерев и прижав контактную поверхность преобразователя к поверхности изделия. Добиться устойчивых показаний индикатора прибора и считать показания.

### *8.2 Порядок выполнения работы*

1 Изучить настоящие методические рекомендации, инструкцию по эксплуатации ультразвукового толщиномера ТУЗ-2.

2 Произвести настройку толщиномера, используя имеющиеся в комплекте прибора образцовые меры толщины.

3 С помощью толщиномера ТУЗ-2 выполнить измерения толщины на образцах, указанных преподавателем. Те же измерения повторить, используя измерительный инструмент.

4 Определить погрешность измерений.

### *8.3 Содержание отчета*

1 Наименование и цель лабораторной работы.

2 Назначение ультразвуковых толщиномеров и принцип их действия.

3 Описание (режимы) настройки прибора.

4 Результаты измерений толщины и погрешность измерений.

### *Контрольные вопросы*

1 Когда необходимо проверять настройку толщиномера по СОП?

2 От каких факторов зависит максимальная измеряемая толщина?

3 Описать требования к качеству подготовки поверхности для ультразвуковой толщинометрии.

4 Как должен располагаться акустический экран ПЭП при измерении толщины труб относительно образующей трубы?

5 Как влияет непараллельность поверхностен стенок изделия на возможность и точность измерения толщины?

# **Список литературы**

1 **СТБ ЕН 970–2003**. Контроль неразрушающий сварных соединений. Визуальный метод. – Минск: Госстандарт, 2003. – 16 с.

2 **СТБ 1133–98**. Соединения сварные. Метод контроля внешним осмотром и измерением. Общие требования. – Минск : Госстандарт, 1999. – 10 с.

3 **СТБ ISO 23277–2013**. Контроль неразрушающий сварных соединений. Контроль капиллярный сварных швов. Границы допустимости. – Минск : Госстандарт, 2013. – 14 с.

4 **СТБ 1172–99**. Контроль неразрушающий. Контроль проникающими веществами (капиллярный). Общие положения. – Минск : Госстандарт, 1999. – 16 с.

5 **ГОСТ 21105–89**. Контроль неразрушающий. Магнитопорошковый метод. – Москва: Изд-во стандартов. 2003. – 15 с.

6 **ГОСТ 34509–2019**. Транспорт железнодорожный. Магнитопорошковый метод неразрушающего контроля деталей вагонов. Москва: Стандартинформ,  $2019. - 84$  c.

7 **СТБ ISO 23278–2013**. Контроль неразрушающий сварных соединений. Метод контроля сварных швов магнитопорошковый. Границы допустимости. – Минск : Госстандарт, 2013. – 15 с.

8 **ГОСТ ISO 17638–2018**. Неразрушающий контроль сварных соединений. Магнитопорошковый контроль. – Москва: Стандартинформ. 2019. – 17 с.

9 **СТБ 1428–2003**. Контроль неразрушающий. Соединения сварные трубопроводов и металлоконструкций. Радиографический метод. – Минск : Госстандарт, 2003. – 33 с.

10 **СТБ ЕН 1435–2004**. Контроль неразрушающий сварных соединений. Радиографический метод контроля сварных соединений, выполненных сваркой плавлением. – Минск : Госстандарт, 2004. – 48 с.

11 **ГОСТ ISO 17636–1–2017**. Неразрушающий контроль сварных соединений. Радиографический контроль. Ч. 1. Способы рентгено- и гаммаграфического контроля с применением пленки. – Москва: Стандартинформ, 2018. – 36 с.

12 **ГОСТ ISO 17636–2–2017**. Неразрушающий контроль сварных соединений. Радиографический контроль. Ч. 2. Способы рентгено- и гаммаграфического контроля с применением цифровых детекторов. - Москва: Стандартинформ,  $2018. -41$  с.

13 **СТБ 1714–2002**. Контроль неразрушающий сварных соединений. Ультразвуковой метод. – Минск: Госстандарт, 2002. – 25 с.

14 **СТБ 1713–2005**. Контроль неразрушающий сварных соединений. Ультразвуковой метод. Классификация дефектов сварных швов. – Минск: Госстандарт, 2005. – 30 с